#### **AGRICULTURA DE PRECISIÓN PARA RIEGO INTELIGENTE DE CULTIVOS DE CAFÉ UTILIZANDO TECNOLOGÍAS DE INTERNET DE LAS COSAS**

**ANEXO B**

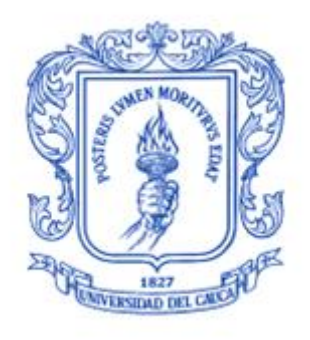

#### **Edinsson Alberto López López**

**Juan Diego Yasnó Collo**

**Director: PhD. Miguel Ángel Niño Zambrano**

**Universidad del Cauca Facultad de Ingeniería Electrónica y Telecomunicaciones Departamento de Sistemas Grupo I+D en Tecnologías de la Información - GTI Popayán, julio de 2022**

# Contenido<br>Índice de figur

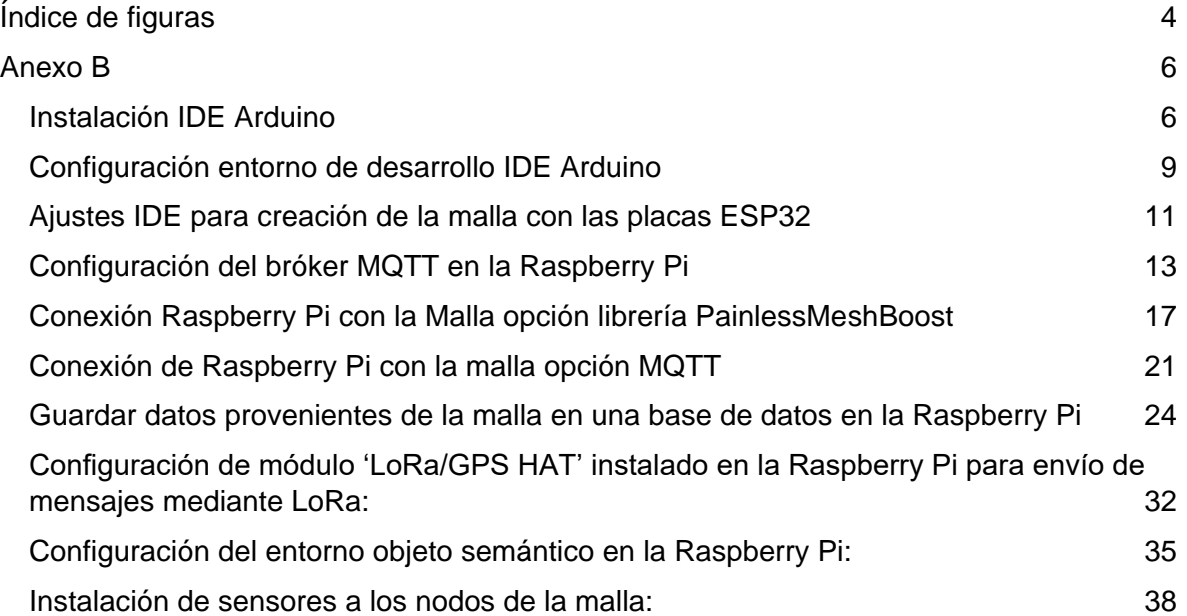

## **Índice de figuras**

<span id="page-2-0"></span>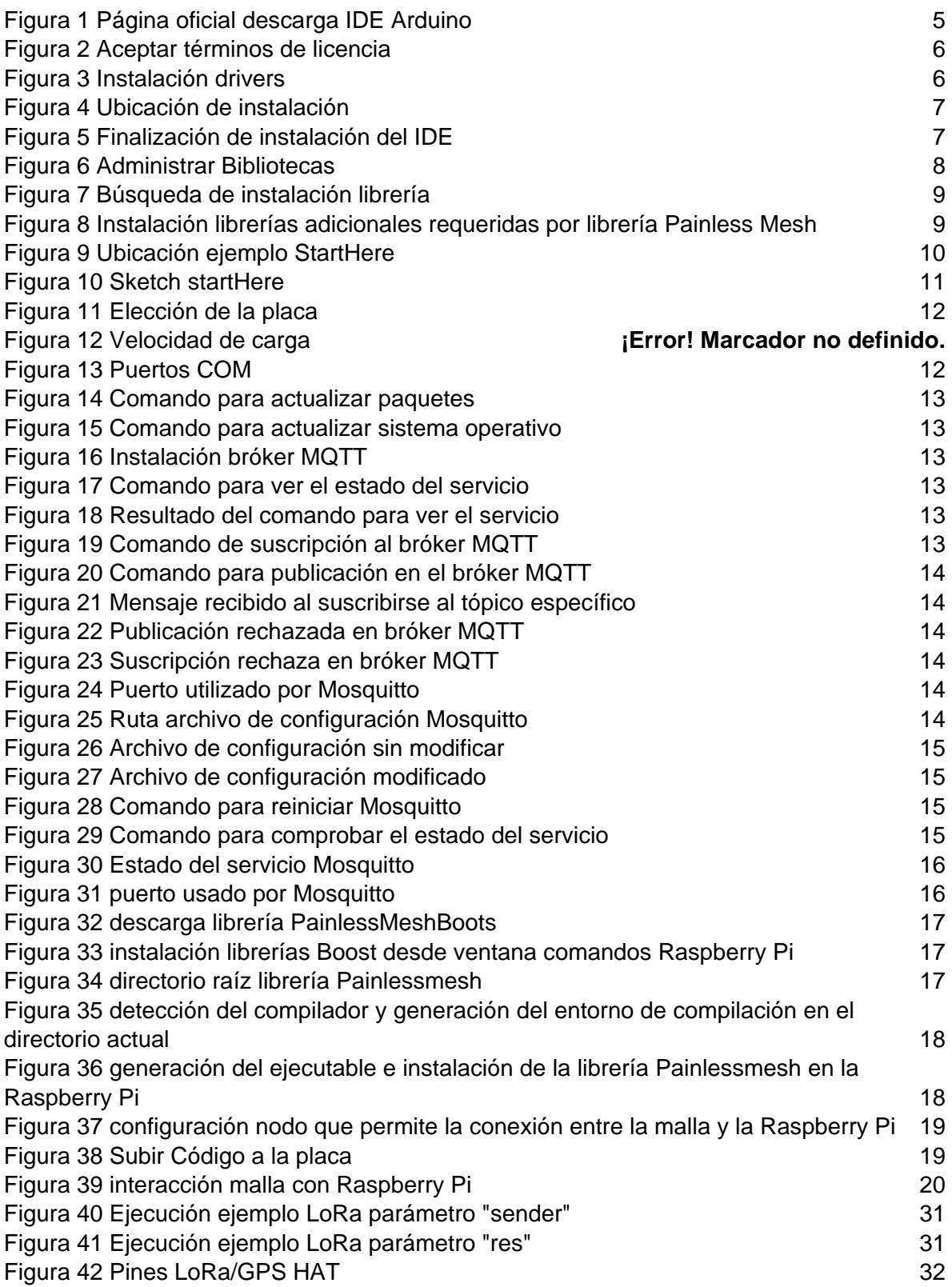

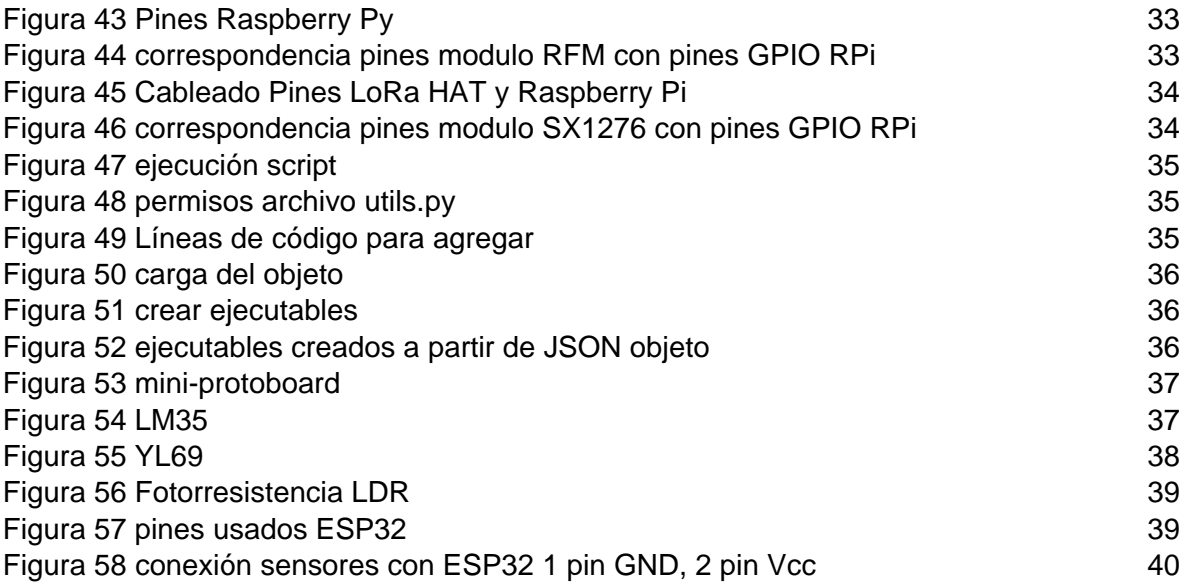

### **Anexo B**

<span id="page-4-0"></span>En este anexo se presenta una serie de pasos los cuales no pueden ser mostrados en la monografía, los cuales son de importancia para comprender el proceso y funcionamiento realizado en la prueba de concepto.

#### <span id="page-4-1"></span>**Instalación IDE Arduino**

Descargamos el IDE de la página oficial de Arduino<https://www.arduino.cc/en/software> des de la ventana software en nuestro caso la versión 1.8.16 para Windows 10 Figura 1

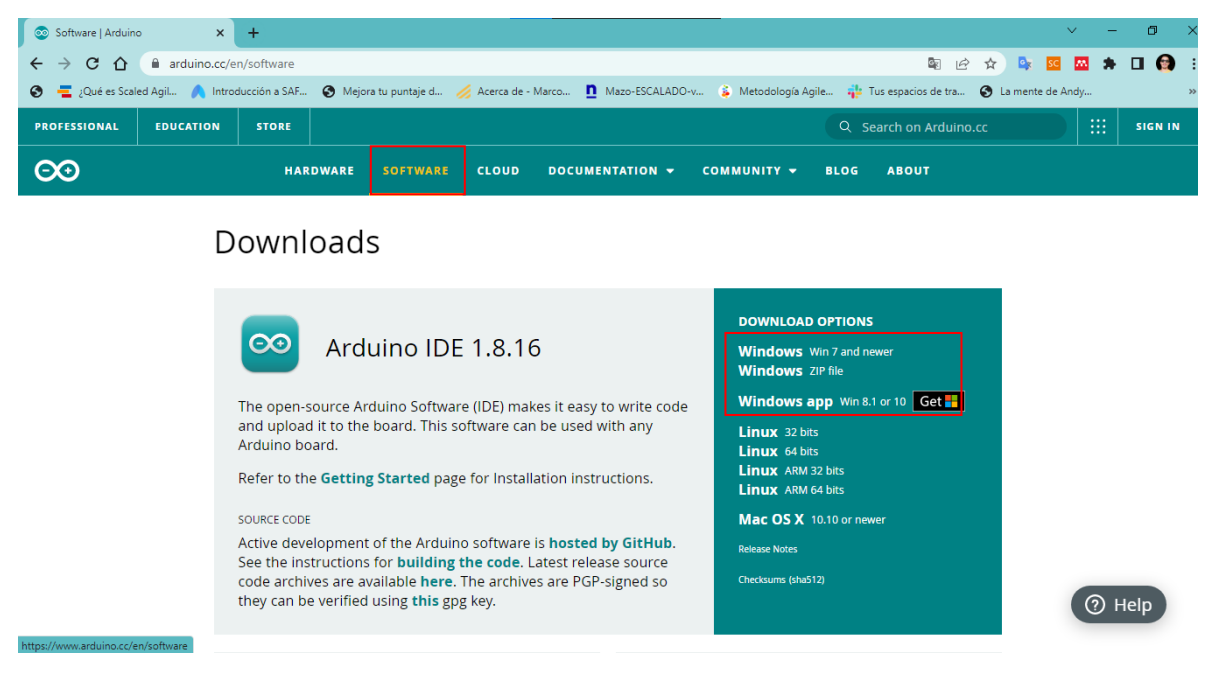

*Figura 1 Página oficial descarga IDE Arduino*

<span id="page-4-2"></span>Con el archivo de instalación descargados se procede a la instalación de este, damos doble clic sobre el archivo, donde se desplegará una ventana que solicita aceptar los términos de licencias para continuar con la instalación Figura 2.

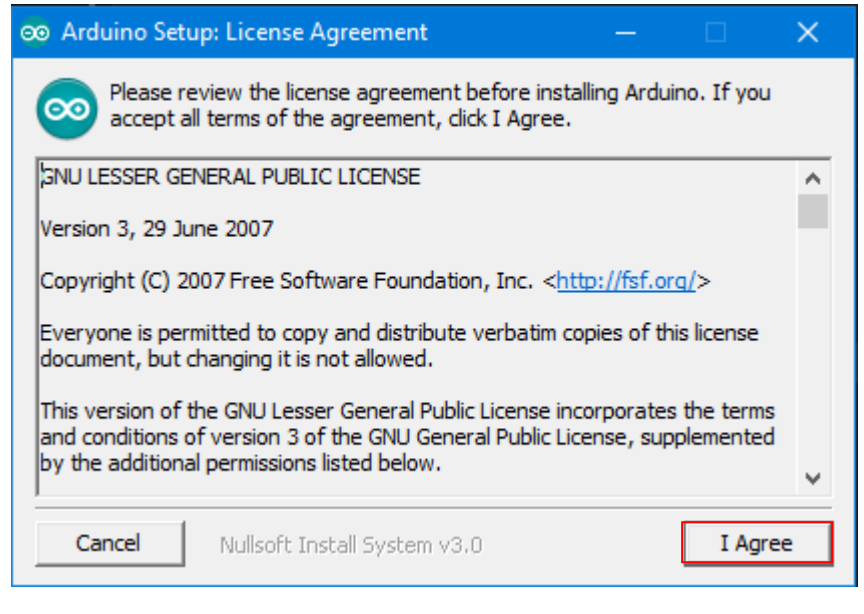

*Figura 2 Aceptar términos de licencia*

<span id="page-5-0"></span>Aceptados los términos de licencia se procede con la instalación de los diferentes drivers para el correcto reconocimiento y funcionamiento de las placas que se conecten a nuestra computadora Figura 3.

<span id="page-5-1"></span>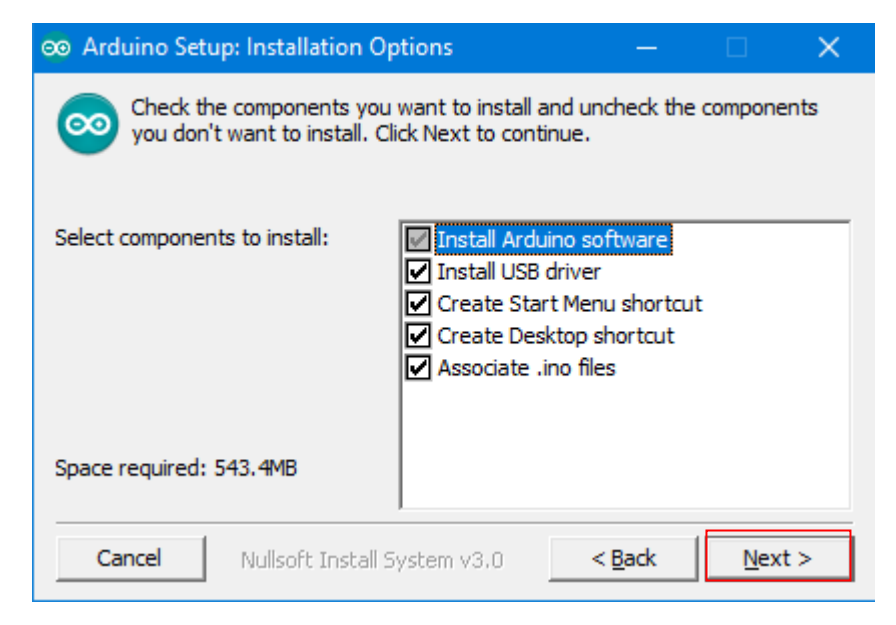

*Figura 3 Instalación drivers*

Teniendo instalados los drivers se procede a seleccionar la carpeta de instalación se puede dejar la ubicación que viene predeterminada y solo presionamos en instalar Figura 4

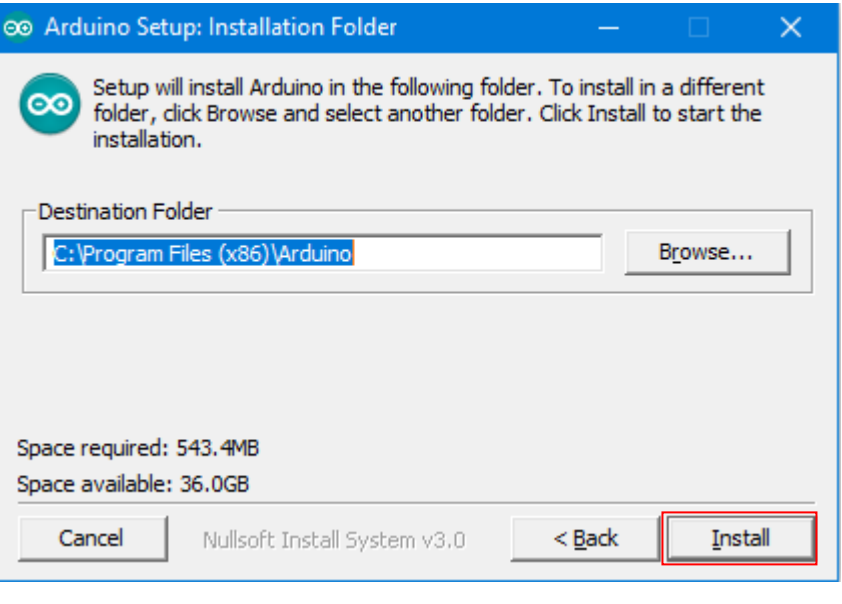

*Figura 4 Ubicación de instalación*

<span id="page-6-0"></span>Terminado el proceso anterior cerramos la ventana de instalación Figura 5.

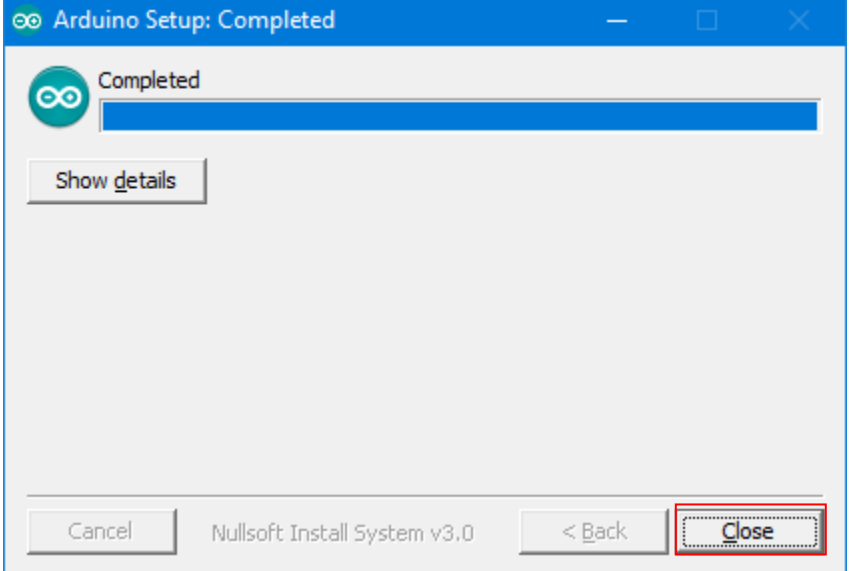

<span id="page-6-1"></span>*Figura 5 Finalización de instalación del IDE*

#### <span id="page-7-0"></span>**Configuración entorno de desarrollo IDE Arduino**

Para el uso del entorno de desarrollo se hace necesario la instalación de diferentes librerías, en nuestro caso la librería Painless Mesh. Para la instalación de la librería se hace uso de la pestaña "Herramientas" de la barra superior, que al darle clic nos despliega una serie de opciones, hacemos uso de la opción Administrar Bibliotecas Figura 6

| sketch_jun07a Arduino 1.8.19 (Windows Store 1.8.57.0) |        |                                                                                     |               |
|-------------------------------------------------------|--------|-------------------------------------------------------------------------------------|---------------|
| Archivo Editar Programa Herramientas Ayuda            |        |                                                                                     |               |
| <br>sketch_jun07a                                     |        | Auto Formato<br>Archivo de programa.<br><u>Reparar codificación &amp; Recargar.</u> | $Ctrl+T$      |
| void setup() {                                        |        | Administrar Bibliotecas                                                             | Ctrl+Mayús+I  |
| // put your setup                                     |        | <b>Monitor Serie</b>                                                                | Ctrl+Mayús+M  |
| ŀ                                                     |        | <b>Serial Plotter</b>                                                               | Ctrl+Mayús+L  |
| void loop()                                           |        | WiFi101 / WiFiNINA Firmware Updater                                                 |               |
| // put your main c                                    |        | Placa: "DOIT ESP32 DEVKIT V1"                                                       | >             |
| ŀ                                                     |        | Upload Speed: "115200"                                                              | >             |
|                                                       |        | Flash Frequency: "80MHz"                                                            | ⋋             |
|                                                       |        | Core Debug Level: "Ninguno"                                                         | >             |
|                                                       | Puerto |                                                                                     | $\rightarrow$ |
|                                                       |        | Obtén información de la placa                                                       |               |
|                                                       |        | Programador<br>Quemar Bootloader                                                    | ⋟             |

*Figura 6 Administrar Bibliotecas*

<span id="page-7-1"></span>Al dar clic en la opción "Administrar Bibliotecas" se desplegará una pantalla donde debemos ingresar el nombre de la librería a instalar, este buscará las librerías disponibles donde debemos seleccionar la librería requerida en nuestro caso Painless Mesh, también se debe seleccionar la versión (1.4.9) y por último proceder con la instalación Figura 7.

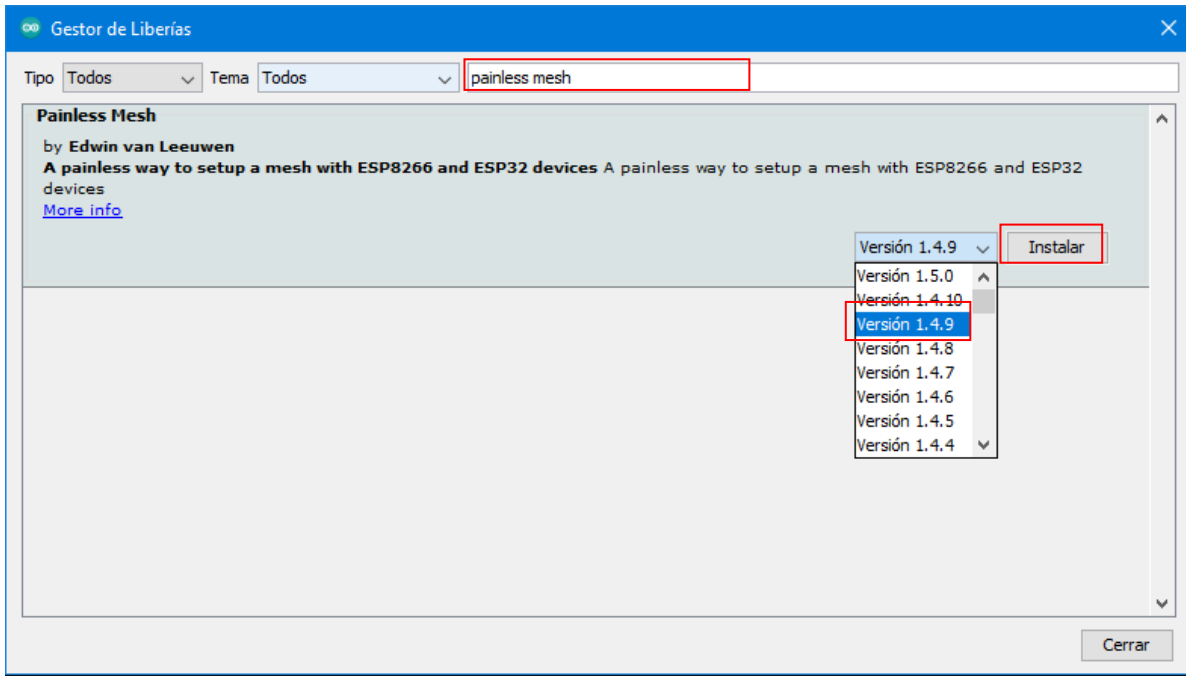

*Figura 7 Búsqueda de instalación librería*

<span id="page-8-0"></span>Durante el proceso de instalación aparece una ventana con una sugerencia de instalación de librerías adicionales a las cuales daremos instalar todo Figura 8.

<span id="page-8-1"></span>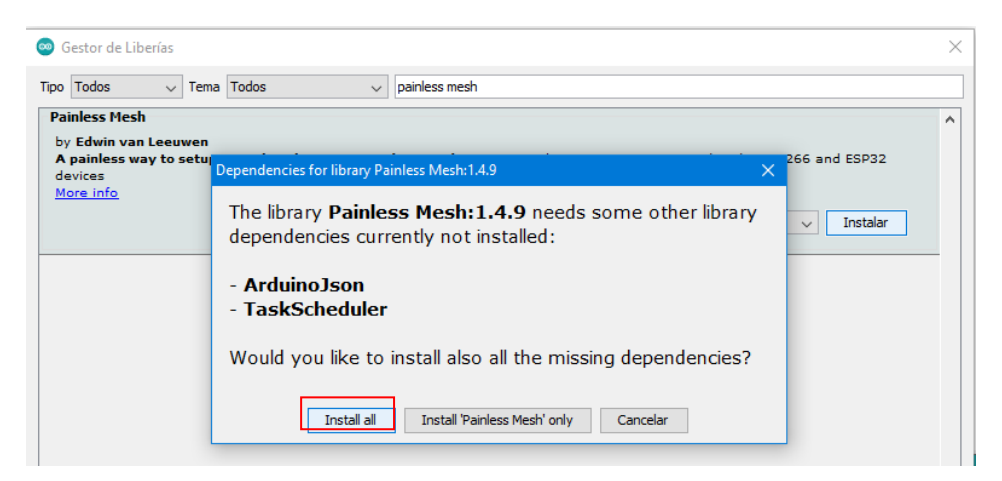

*Figura 8 Instalación librerías adicionales requeridas por librería Painless Mesh*

### <span id="page-9-0"></span>**Ajustes IDE para creación de la malla con las placas ESP32**

Teniendo las configuraciones previas se procede a cargar el código proporcionado en los ejemplos de la librería Painless Mesh, la prueba se realizó a partir del ejemplo StartHere Figura 12

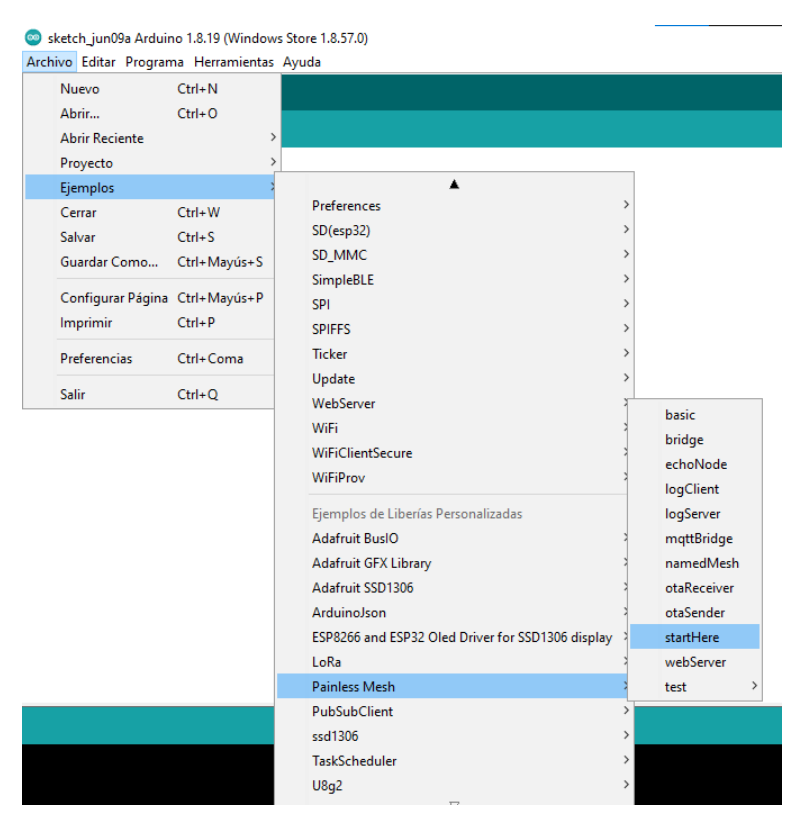

<span id="page-9-1"></span>*Figura 9 Ubicación ejemplo StartHere*

#### Sketch usado para la creación de la malla

#### startHere Arduino 1.8.16 Archivo Editar Programa Herramientas Ayuda 圖全区 O startHere // some gpio pin that is connected to an LED... // on my rig, this is  $5$ , change to the right number of your LED. #define LED  $\overline{2}$ // GPIO number of connected LED, ON E #define BLINK\_PERIOD 3000 // milliseconds until cycle repeat #define BLINK DURATION 100 // milliseconds LED is on for #define MESH\_SSID "whateverYouLike" #define MESH\_PASSWORD "somethingSneaky"<br>#define MESH\_PASSWORD "somethingSneaky"<br>#define MESH\_PORT 5555 // Prototypes void sendMessage(); void receivedCallback(uint32\_t from, String & msg); void newConnectionCallback(uint32\_t nodeId); void changedConnectionCallback(); void nodeTimeAdjustedCallback(int32\_t offset); void delayReceivedCallback(uint32\_t from, int32\_t delay); Scheduler userScheduler; // to control your personal task painlessMesh mesh; bool  $calc\_delay = false;$ SimpleList<uint32 t> nodes; void sendMessage() ; // Prototype Task taskSendMessage( TASK\_SECOND \* 1, TASK\_FOREVER, & sendMessage ); // *Figura 10 Sketch startHere*

<span id="page-10-0"></span>En la pestaña de Herramientas debemos configurar la placa con la que vamos a trabajar, la velocidad de carga y el puerto en el que se encuentra nuestra placa conectada, en nuestro caso se trabajó con la placa DOIT ESP32 DEVKIT V1 Figura 9, una velocidad de carga de 115200 Figura 10 y el puerto COM Figura 11

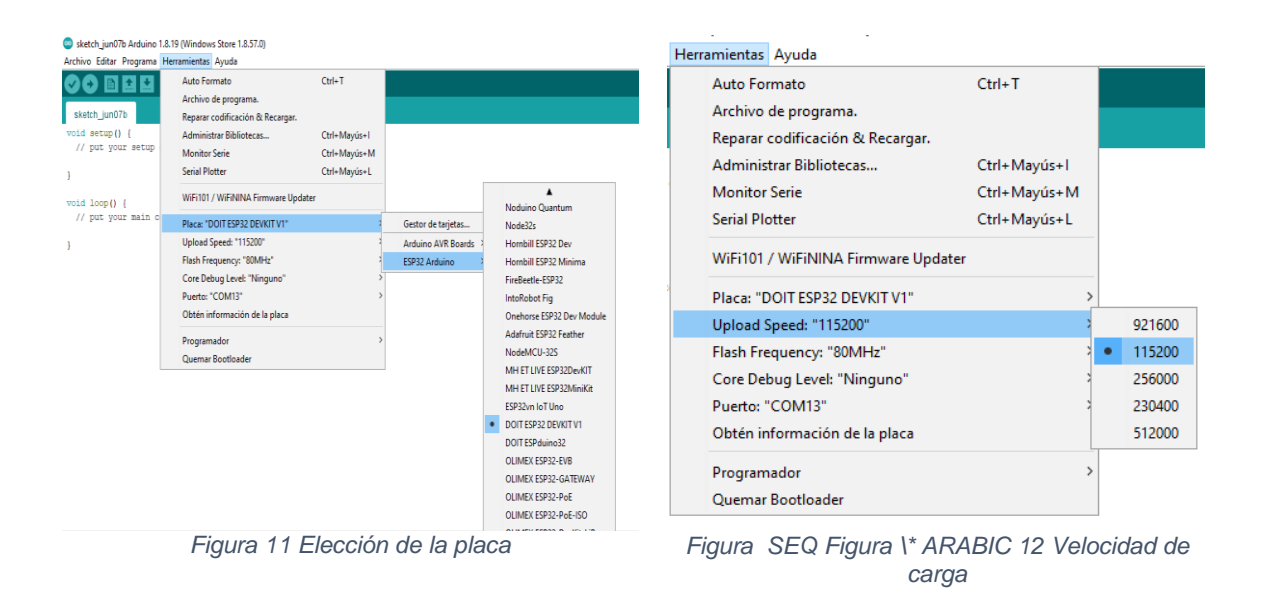

<span id="page-11-1"></span>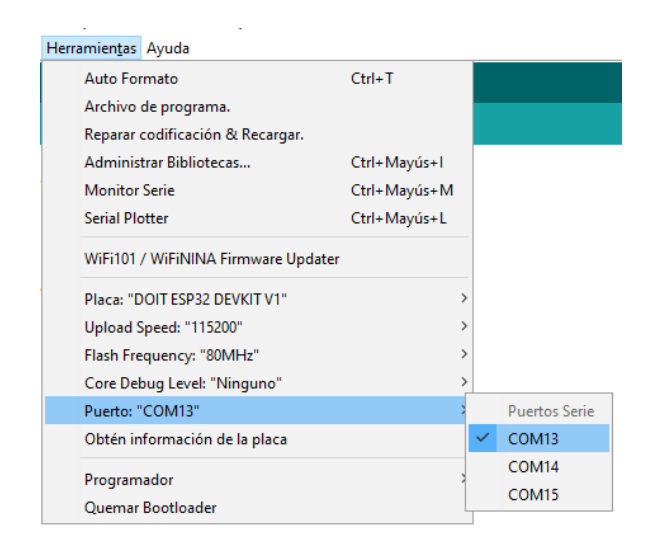

*Figura 13 Puertos COM*

<span id="page-11-2"></span>**NOTA:** El puerto puede variar dependiendo del equipo donde se ha conectado la placa.

#### <span id="page-11-0"></span>**Configuración del bróker MQTT en la Raspberry Pi**

La Raspberry Pi es capaz de funcionar como un bróker MQTT, esto es posible después de realizar una serie de configuraciones, pero antes de iniciar se debe actualizar el sistema operativo de la Raspberry Pi, para realizarlo primero se actualizan los repositorios del sistema (ver Figura 14) y posteriormente se actualizan los paquetes instalados (ver Figura 15).

## pi@raspberrypi:~ \$ sudo apt-get update

*Figura 14 Comando para actualizar paquetes*

#### <span id="page-12-0"></span>apt-get upgrade sudo

*Figura 15 Comando para actualizar sistema operativo*

<span id="page-12-1"></span>Luego de terminar el proceso de actualización, es posible iniciar las configuraciones para utilizar el bróker MQTT dentro de la Raspberry Pi, empezando con la instalación del bróker MQTT, en este caso el bróker elegido es Mosquitto debido a que se encuentra disponible dentro de los repositorios de Raspberry Pi OS. Para instalar Mosquitto se utiliza el siguiente comando (ver Figura 16)

```
pi@raspberrypi:~ $ sudo apt-get install mosquitto mosquitto-clients
```
*Figura 16 Instalación bróker MQTT*

<span id="page-12-2"></span>Posterior a la instalación de Mosquitto debemos comprobar el estado del servicio con el siguiente comando (ver Figura 17)

 $pi@raspberrypi:~$ \$ sudo systemctl status mosquitto.service

```
Figura 17 Comando para ver el estado del servicio
```
<span id="page-12-3"></span>Si todo ha salido bien el resultado del comando debe ser el siguiente (ver Figura 18)

|  | • mosquitto.service - Mosquitto MOTT Broker                                              |
|--|------------------------------------------------------------------------------------------|
|  | [Loaded: loaded (/lib/systemd/system/mosquitto.service; enabled; vendor preset: enabled) |
|  | Active: active (running) since Fri 2022-06-10 11:21:08 -05; 3h 50min ago                 |
|  | Docs: man:mosquitto.conf(5)                                                              |
|  | man:mosquitto(8)                                                                         |
|  | Process: 2566 ExecStartPre=/bin/mkdir -m 740 -p /var/log/mosquitto (code=exited, status> |
|  | Process: 2567 ExecStartPre=/bin/chown mosquitto /var/log/mosquitto (code=exited, status> |
|  | Process: 2568 ExecStartPre=/bin/mkdir -m 740 -p /run/mosquitto (code=exited, status=0/S  |
|  | Process: 2569 ExecStartPre=/bin/chown mosquitto /run/mosquitto (code=exited, status=0/S2 |
|  | Main PID: 2570 (mosquitto)                                                               |
|  | Tasks: 1 (limit: 1598)                                                                   |
|  | CPU: 5.421s                                                                              |
|  | CGroup: /system.slice/mosquitto.service                                                  |
|  | L2570 /usr/sbin/mosquitto -c /etc/mosquitto/mosquitto.conf                               |
|  |                                                                                          |
|  | jun 10 11:21:08 raspberrypi systemd[1]: Starting Mosquitto MQTT Broker                   |
|  | jun 10 11:21:08 raspberrypi systemd[1]: Started Mosquitto MQTT Broker.                   |

*Figura 18 Resultado del comando para ver el servicio*

<span id="page-12-4"></span>En este momento el bróker está habilitado para ser usado. Para probar su funcionamiento debemos abrir dos terminales, una que tenga el rol de suscriptor y otro que va a funcionar como publicador, para esto utilizamos los siguientes comandos (ver Figura 19 y Figura 20)

<span id="page-12-5"></span>

*Figura 19 Comando de suscripción al bróker MQTT*

```
pi@raspberrypi:~ $ mosquitto_pub -h localhost -t "topicoPrueba" -m "Hola mundo
```
*Figura 20 Comando para publicación en el bróker MQTT*

<span id="page-13-0"></span>Una vez se publique el mensaje el resultado del suscriptor debe ser el mostrado en la Figura 21

pi@raspberrypi:~ \$ mosquitto\_sub -h localhost -t "topicoPrueba" Hola mundo

*Figura 21 Mensaje recibido al suscribirse al tópico específico*

<span id="page-13-1"></span>En este momento el bróker MQTT solo puede ser utilizado de manera local y no puede ser utilizado por dispositivos o servicios externos, esto se puede comprobar cuando se ejecuta el comando para publicar o suscribir utilizando la dirección IP de la Raspberry Pi en lugar de 'localhost' (ver Figura 22 y Figura 23)

```
pi@raspberrypi:~ $ mosquitto_pub -h 192.168.0.16 -t "topicoPrueba" -m "Hola mundo"
Error: Connection refused
```
*Figura 22 Publicación rechazada en bróker MQTT*

<span id="page-13-2"></span>pi@raspberrypi:~ \$ mosquitto\_sub -h 192.168.0.16 -t "topicoPrueba" Error: Connection refused

*Figura 23 Suscripción rechaza en bróker MQTT*

<span id="page-13-3"></span>El mensaje de error obtenido es causado por el bloqueo del puerto que utiliza Mosquitto, dicho puerto es el 1883, esto se comprueba mediante el siguiente comando (ver Figura 24)

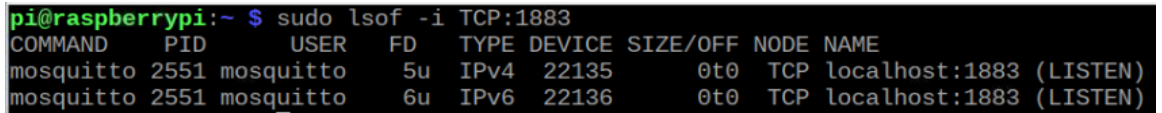

*Figura 24 Puerto utilizado por Mosquitto*

<span id="page-13-4"></span>Para abrir el puerto utilizado por Mosquitto debemos modificar su archivo de configuración denominado mosquitto.conf. Hay que aclarar que para modificar el archivo debemos tener permisos de superusuario, una vez se cuenta con los permisos adecuados, se utiliza un editor de texto con el siguiente comando (ver Figura 25)

#### **pi@raspberrypi:~ \$** sudo nvim /etc/mosquitto/mosquitto.conf

*Figura 25 Ruta archivo de configuración Mosquitto*

<span id="page-13-5"></span>El archivo de configuración debe verse de la siguiente manera (ver Figura 26)

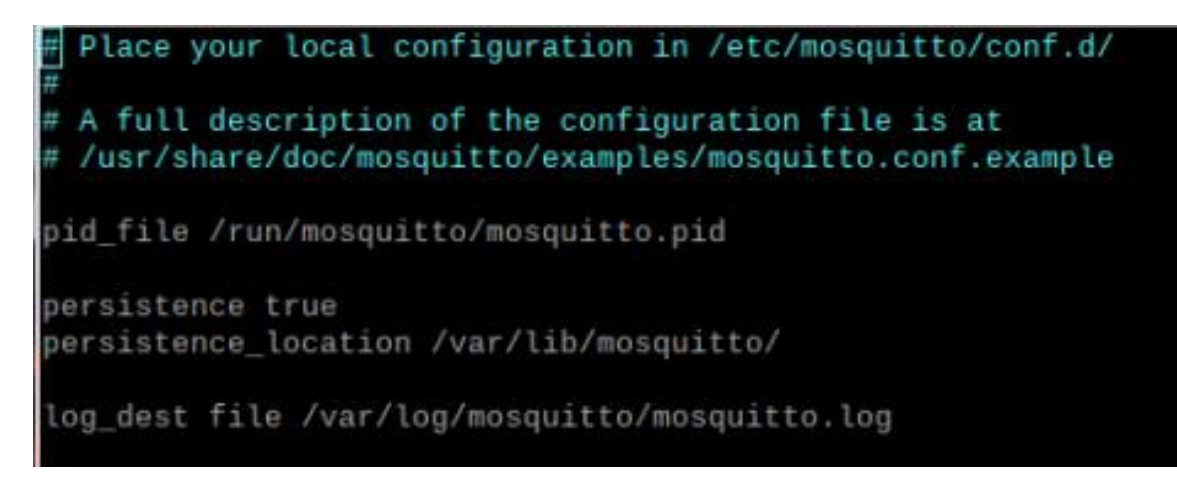

*Figura 26 Archivo de configuración sin modificar*

<span id="page-14-0"></span>Una vez allí debemos agregar dos líneas (ver Figura 27)

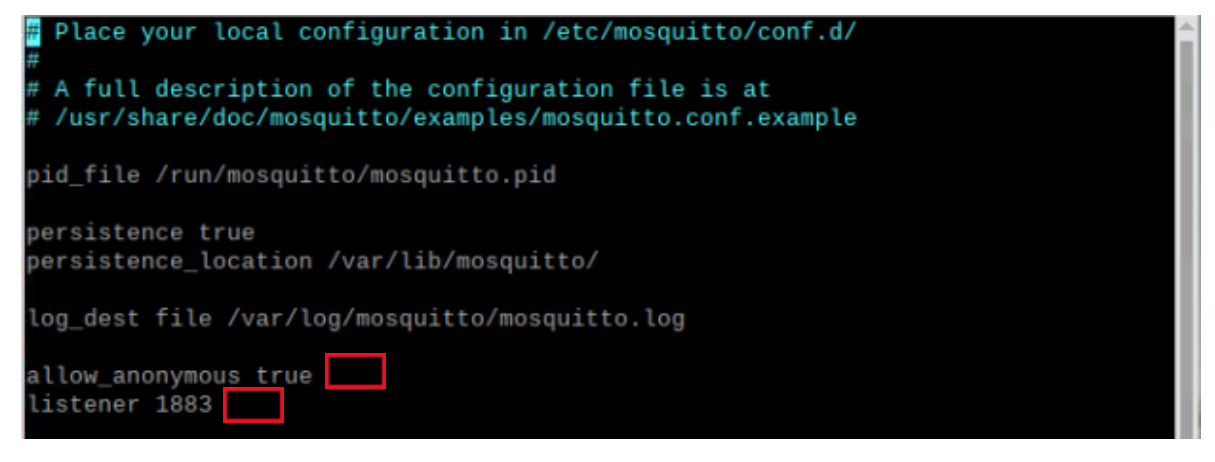

*Figura 27 Archivo de configuración modificado*

<span id="page-14-1"></span>Las últimas dos líneas son las líneas agregadas las cuales hacen referencia a que se permiten conexiones anónimas y que el puerto 1883 empieza a escuchar. Posterior a este paso debemos reiniciar el servicio relacionado con Mosquitto para que los cambios se hagan efectivos con el comando mostrado a continuación (ver Figura 28)

#### *Figura 28 Comando para reiniciar Mosquitto*

<span id="page-14-2"></span>Una vez el servicio ha sido reiniciado debemos verificar el estado, para comprobar que los cambios no afectaron el servicio con el siguiente comando (ver Figura 29)

*Figura 29 Comando para comprobar el estado del servicio*

<span id="page-14-3"></span>El resultado del comando anterior debe ser el siguiente (ver Figura 30)

| • mosquitto.service - Mosquitto MOTT Broker                                              |  |
|------------------------------------------------------------------------------------------|--|
| Loaded: loaded (/lib/systemd/system/mosquitto.service; enabled; vendor preset: enabled)  |  |
| Active: active (running) since Fri 2022-06-10 11:21:08 -05; 3h 50min ago                 |  |
| Docs: man:mosquitto.conf(5)                                                              |  |
| man:mosquitto(8)                                                                         |  |
| Process: 2566 ExecStartPre=/bin/mkdir -m 740 -p /var/log/mosquitto (code=exited, status> |  |
| Process: 2567 ExecStartPre=/bin/chown mosquitto /var/log/mosquitto (code=exited, status> |  |
| Process: 2568 ExecStartPre=/bin/mkdir -m 740 -p /run/mosquitto (code=exited, status=0/S> |  |
| Process: 2569 ExecStartPre=/bin/chown mosquitto /run/mosquitto (code=exited, status=0/S> |  |
| Main PID: 2570 (mosquitto)                                                               |  |
| Tasks: 1 (limit: 1598)                                                                   |  |
| CPU: 5.421s                                                                              |  |
| CGroup: /system.slice/mosquitto.service                                                  |  |
| L_2570 /usr/sbin/mosquitto -c /etc/mosquitto/mosquitto.conf                              |  |
|                                                                                          |  |
| jun 10 11:21:08 raspberrypi systemd[1]: Starting Mosquitto MOTT Broker                   |  |
| jun 10 11:21:08 raspberrypi systemd[1]: Started Mosquitto MQTT Broker.                   |  |

*Figura 30 Estado del servicio Mosquitto*

<span id="page-15-1"></span>Una vez se realizan estos pasos comprobamos que el puerto 1883 que utiliza Mosquitto esté abierto con el siguiente comando

| pi@raspberrypi:- \$ sudo lsof -i TCP:1883 |                          |  |               |                                   |  |                         |
|-------------------------------------------|--------------------------|--|---------------|-----------------------------------|--|-------------------------|
| COMMAND PID USER                          |                          |  |               | FD TYPE DEVICE SIZE/OFF NODE NAME |  |                         |
| mosquitto 2570 mosquitto                  |                          |  | 5u IPv4 23010 |                                   |  | 0t0 TCP *:1883 (LISTEN) |
|                                           | mosquitto 2570 mosquitto |  | 6u IPv6 23011 |                                   |  | 0t0 TCP *:1883 (LISTEN) |

*Figura 31 puerto usado por Mosquitto*

<span id="page-15-2"></span>Efectivamente se comprueba que el puerto está abierto y podemos comprobar que se puede utilizar el bróker MQTT desde servicios y dispositivos externos mediante los siguientes comandos

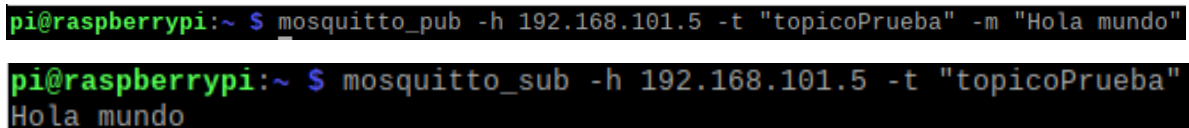

#### <span id="page-15-0"></span>**Conexión Raspberry Pi con la Malla opción librería PainlessMeshBoost**

Se debe descargar la librería PainlessMeshBoost desde el repositorio <https://gitlab.com/painlessMesh/painlessmeshboost> en la Raspberry Pi como se ve en la Figura 16

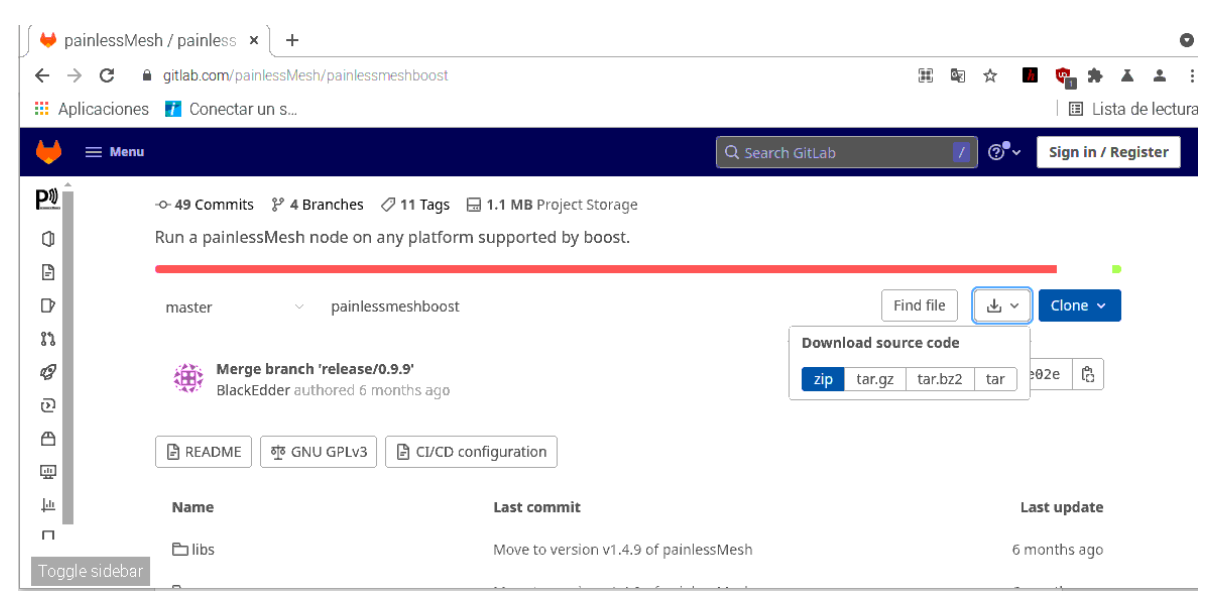

*Figura 32 descarga librería PainlessMeshBoots*

<span id="page-16-0"></span>PainlessMeshBoots depende de una serie de librerías de Boost en sistemas operativos derivados de Debian las cuales pueden ser instaladas desde la ventana de comandos Figura 17 con la orden sudo *apt-get install libboost-system-dev libboost-thread-dev libboost-regex-dev libboost-program-options-dev libboost-chrono-dev libboost-date-timedev libboost-atomic-dev libboost-filesystem-dev*

| $p$ $\odot$ raspberryp : $\sim$                                                                                                    |  |  |  |  |  |  |  |  |  |
|----------------------------------------------------------------------------------------------------|--|--|--|--|--|--|--|--|--|
| Archivo Editar Pestañas Ayuda                                                                                                    |  |  |  |  |  |  |  |  |  |
| pi@raspberrypi:~ \$ sudo apt-get install libboost-system-dev libboost-thread-dev libboost-regex-dev libboost-program-options-dev libboost-chrono-de<br>v libboost-date-time-dev libboost-atomic-dev libboost-filesystem-dev<br>Leyendo lista de paquetes Hecho<br>Creando árbol de dependencias<br>Leyendo la información de estado Hecho |  |  |  |  |  |  |  |  |  |

*Figura 33 instalación librerías Boost desde ventana comandos Raspberry Pi*

<span id="page-16-1"></span>Con las librerías necesarias instaladas se proceda a la instalación de la librería PainlessMeshBoots en la Raspberry Pi accediendo desde la ventana de comandos a la carpeta raíz de la librería descargada Figura 18, donde se ejecuta los comandos para preparar el entorno de compilación Figura 19, crear el ejecutable de la librería e instalación Figura 20

<span id="page-16-2"></span>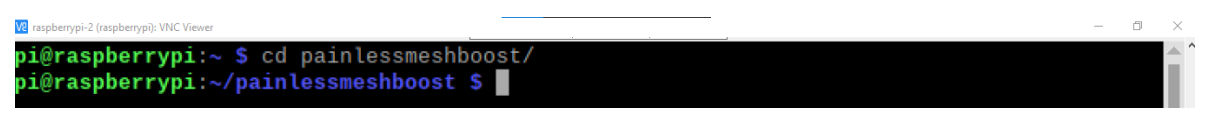

*Figura 34 directorio raíz librería Painlessmesh*

| pi@raspberrypi:~/painlessmeshboost \$ cmake.                                     |
|----------------------------------------------------------------------------------|
| -- The C compiler identification is GNU 10.2.1                                   |
| -- The CXX compiler identification is GNU 10.2.1                                 |
| -- Detecting C compiler ABI info                                                 |
| -- Detecting C compiler ABI info - done                                          |
| -- Check for working C compiler: /usr/bin/cc - skipped                           |
| -- Detecting C compile features                                                  |
| -- Detecting C compile features - done                                           |
| -- Detecting CXX compiler ABI info                                               |
| -- Detecting CXX compiler ABI info - done                                        |
| -- Check for working CXX compiler: /usr/bin/c++ - skipped                        |
| -- Detecting CXX compile features                                                |
| -- Detecting CXX compile features - done                                         |
| -- Found Boost: /usr/lib/arm-linux-gnueabihf/cmake/Boost-1.74.0/BoostConfig.cmak |
| e (found suitable version "1.74.0", minimum required is "1.42.0") found componen |
| ts: filesystem system thread regex program_options date_time                     |
| -- Configuring done                                                              |
| -- Generating done                                                               |
| -- Build files have been written to: /home/pi/painlessmeshboost                  |

<span id="page-17-0"></span>*Figura 35 detección del compilador y generación del entorno de compilación en el directorio actual*

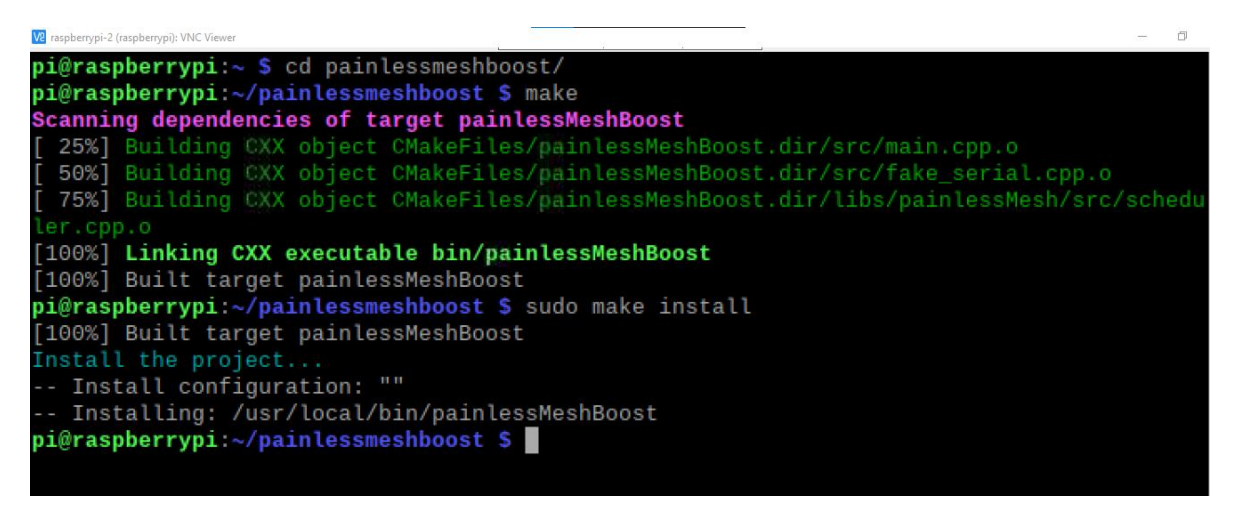

*Figura 36 generación del ejecutable e instalación de la librería Painlessmesh en la Raspberry Pi*

<span id="page-17-1"></span>Con la librería PainlessMeshBoots instalada en la Raspberry Pi se procede a la configuración de uno de los nodos de la malla con el sketch "bridge" proporcionado en los ejemplos de la librería painlessmesh donde se debe configurar la misma estación de wifi que se encuentra conectada la Raspberry Pi Figura 21

bridge Arduino 1.8.19 (Windows Store 1.8.57.0) Archivo Editar Programa Herramientas Ayuda

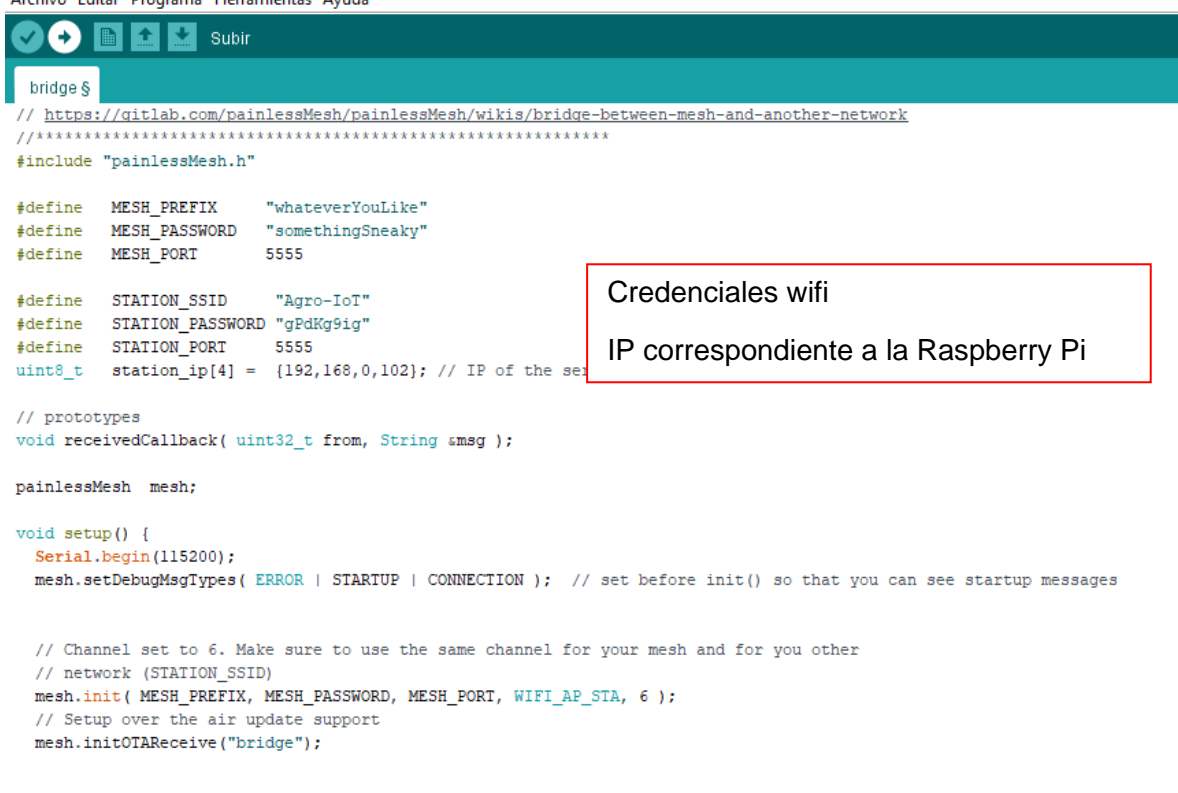

*Figura 37 configuración nodo que permite la conexión entre la malla y la Raspberry Pi*

<span id="page-18-0"></span>Con el código configurado se sube a la placa ESP32 Figura 25, donde por medio de la Herramienta Monitor serial del ide se puede observar su funcionamiento Figura 26

<span id="page-18-1"></span>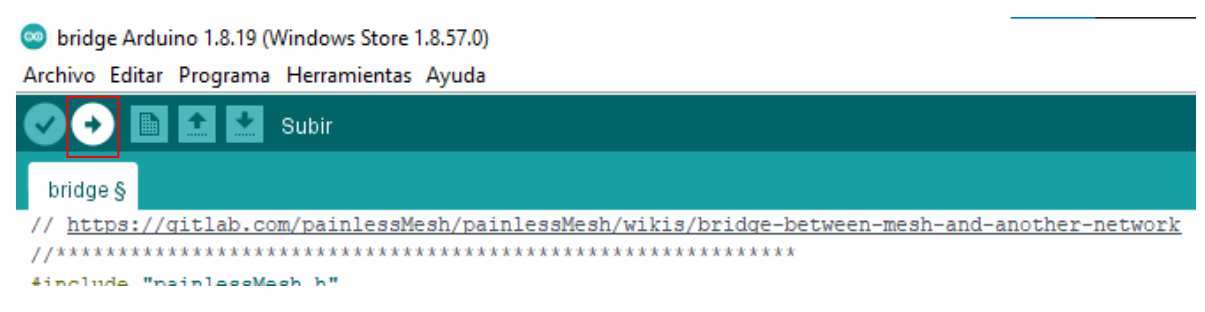

*Figura 38 Subir Código a la placa*

| COM <sub>13</sub>                                                                                                    | П.             | $\times$      | [2 192.168.4.4 (raspberrypi): VNC Viewer                                                                                                    |                          |  |
|----------------------------------------------------------------------------------------------------|----------------|---------------|----------------------------------------------------------------------------------------------------|--------------------------|--|
|                                                                                                    |                | Enviar        |                                                                                                    |                          |  |
| /18:35:09.282 -> bridge: Received from 624013073 msq=Hello from node 624013073 mvFreeMemory: 2532<br>18:35:13.103 -> bridge: Received from 624013073 msg=Hello from node 624013073 mvFreeMemory: 2532<br>18:35:15.389 -> bridge: Received from 624013073 msg=Hello from node 624013073 mvFreeMemory: 2532<br>[18:35:19.874 -> bridge: Received from 624013073 msg=Hello from node 624013073 mvFreeMemory: 2532<br>118:35:24.271 -> bridge: Received from 624013073 msg=Hello from node 624013073 mvFreeMemorv: 2532<br>18:35:25.854 -> bridge: Received from 624013073 msg=Hello from node 624013073 myFreeMemory: 2531<br>18:35:29.205 -> bridge: Received from 624013073 msg=Hello from node 624013073 myFreeMemory: 2531<br>18:35:31.026 -> bridge: Received from 624013073 msg=Hello from node 624013073 myFreeMemory: 2532<br>18:35:33.681 -> bridge: Received from 624013073 msg=Hello from node 624013073 mvFreeMemory: 2532<br>118:35:37.510 -> bridge: Received from 624013073 msg=Hello from node 624013073 mvFreeMemorv: 2532<br>18:35:40.683 -> bridge: Received from 624013073 msg=Hello from node 624013073 mvFreeMemorv: 2532<br> 18:35:43.800 -> bridge: Received from 624013073 msg=Hello from node 624013073 myFreeMemory: 2532<br>18:35:45.062 -> bridge: Received from 624013073 msg=Hello from node 624013073 mvFreeMemory: 2532<br>[18:35:49.064 -> bridge: Received from 624013073 msg=Hello from node 624013073 mvFreeMemory: 2532<br>18:35:51.303 -> bridge: Received from 624013073 msg=Hello from node 624013073 mvFreeMemory: 2532<br>118:35:55.641 -> bridge: Received from 624013073 msg=Hello from node 624013073 mvFreeMemory: 2532<br>[18:36:00.556 -> bridge: Received from 624013073 msg=Hello from node 624013073 mvFreeMemory: 2532<br>[18:36:04.497 -> bridge: Received from 624013073 msg=Hello from node 624013073 myFreeMemory: 2532<br>18:36:07.720 -> bridge: Received from 624013073 msg=Hello from node 624013073 mvFreeMemory: 2532<br>18:36:11.357 -> bridge: Received from 624013073 msg=Hello from node 624013073 mvFreeMemory: 2532<br>18:36:16.002 -> bridge: Received from 624013073 msg=Hello from node 624013073 mvFreeMemory: 2532<br> 18:36:19.351 -> bridge: Received from 624013073 msg=Hello from node 624013073 myFreeMemory: 2532<br>18:36:21.451 -> bridge: Received from 624013073 msg=Hello from node 624013073 mvFreeMemorv: 2532<br>18:36:24.949 -> bridge: Received from 624013073 msg=Hello from node 624013073 mvFreeMemory: 2532<br> 18:36:27.510 -> bridge: Received from 624013073 msg=Hello from node 624013073 myFreeMemory: 2532<br>18:36:34.350 -> bridge: Received from 624013073 msg=Hello from node 624013073 mvFreeMemory: 2531<br>118:36:34.350 -> bridge: Received from 624013073 msg=Hello from node 624013073 mvFreeMemory: 2512<br>[18:36:37.424 -> bridge: Received from 624013073 msg=Hello from node 624013073 myFreeMemory: 2532<br>18:36:42.366 -> bridge: Received from 624013073 msg=Hello from node 624013073 mvFreeMemory: 2532<br>118:36:43.481 -> bridge: Received from 624013073 msg=Hello from node 624013073 mvFreeMemorv: 2532<br>[18:36:46.136 -> bridge: Received from 624013073 msg=Hello from node 624013073 myFreeMemory: 2532<br>18:36:49.119 -> bridge: Received from 624013073 msg=Hello from node 624013073 mvFreeMemory: 2532<br>18:36:52.383 -> bridge: Received from 624013073 msg=Hello from node 624013073 mvFreeMemory: 2532<br>18:36:56.887 -> bridge: Received from 624013073 msg=Hello from node 624013073 mvFreeMemory: 2532 |                |               | > pi@raspberryp N2<br>bin<br>pi@raspberrypi: ~/painlessmeshboost<br>Archivo Editar Pestañas Ayuda<br>event":"receive","nodeTime":247865380,"time":"2022-06-15T1"<br>:36:32","nodeId":624013073,"msq":"Hello from node 624013073<br>myFreeMemory: 253216"}<br>event":"receive","nodeTime":248993484,"time":"2022-06-15T1"<br>:36:33","nodeId":624013073,"msq":"Hello from node 624013073<br>mvFreeMemorv: 253220"}<br>'event":"receive","nodeTime":251620381,"time":"2022-06-15T1<br>:36:36","nodeId":624013073,"msq":"Hello from node 624013073<br>myFreeMemory: 253220"}<br>event":"receive","nodeTime":254611806,"time":"2022-06-15T1<br>:36:39","nodeId":624013073,"msq":"Hello from node 624013073<br>myFreeMemory: 253220"}<br>'event":"receive","nodeTime":257886517,"time":"2022-06-15T1<br>:36:42","nodeId":624013073,"msq":"Hello from node 624013073<br>mvFreeMemorv: 253220"}<br>'event":"receive","nodeTime":262411893,"time":"2022-06-15T1<br>:36:46", "nodeId":624013073, "msq": "Hello from node 624013073<br>myFreeMemory: 253216"}<br>event":"receive","nodeTime":267257114,"time":"2022-06-15T1 | 18:36<br>$\vee$ $\wedge$ |  |
| 18:37:01.769 -> bridge: Received from 624013073 msq=Hello from node 624013073 myFreeMemory: 2532                                                                                                    |                | $\rightarrow$ | 36:51","nodeId":624013073,"msq":"Hello from node 624013073<br>myFreeMemory: 253216"}                                                                                                    |                          |  |
| √ Autoscroll √ Mostrar marca temporal<br>115200 baudio<br>Nueva línea                                                                                                    | Limpiar salida |               |                                                                                                    |                          |  |
| V <sub>2</sub>                                                                                                    |                |               | $\wedge$ $\upphi$ ) on $\upphi$ $\oplus$ $\oplus$ $\upphi$ $\cong$                                                                                                    | 15/06/2022               |  |

*Figura 39 interacción malla con Raspberry Pi*

<span id="page-19-1"></span>**Nota:** las credenciales Wifi que son configuradas en el sketch "bridge" del nodo puente y la dirección IP del servidor pueden cambiar de acuerdo con el punto de acceso al que se conecten los dispositivos.

#### <span id="page-19-0"></span>**Conexión de Raspberry Pi con la malla opción MQTT**

Posterior a la configuración del bróker MQTT dentro de la Raspberry Pi, se procede a realizar el envío y recepción de mensajes desde la malla a dicho bróker, esto se logra gracias al sketch de la librería PainlessMesh que tiene por nombre "mqttBridge", el cual es modificado para que realice la conexión a la malla y a la misma red Wifi donde se conecta las Raspberry Pi como se puede ver en la Figura X

mqttBridge | Arduino 1.8.19

File Edit Sketch Tools Help ⊞ New mqttBridge  $10<sub>1</sub>$ 11 #include <Arduino.h> 12 #include <painlessMesh.h> 13 #include <PubSubClient.h> 14 #include <WiFiClient.h> 15 16 #define MESH PREFIX "MESHESP" Credenciales de la malla 17 #define MESH PASSWORD "1234567890" 18 #define MESH PORT 5555 19 20 #define STATION SSID "AGRO IoT" Credenciales Wifi 21 #define STATION PASSWORD "RiegoCafetal"  $22$ 23 #define HOSTNAME "MQTT Bridge" 24 25 // Prototypes 26 void receivedCallback( const uint32 t &from, const String &msg); 27 void mqttCallback(char\* topic, byte\* payload, unsigned int length); 28 29 IPAddress getlocalIP();  $30$ 31 IPAddress  $myIP(0,0,0,0)$ ; IP de la Raspberry Pi32 IPAddress mqttBroker(192, 168, 4, 2);  $22<sup>1</sup>$ 

Se procede a subir el código a uno de los nodos que va a funcionar como puente entre la malla de sensores y la Raspberry Pi, para comprobar que está funcionando ingresamos al monitor serial proporcionado por el entorno Arduino

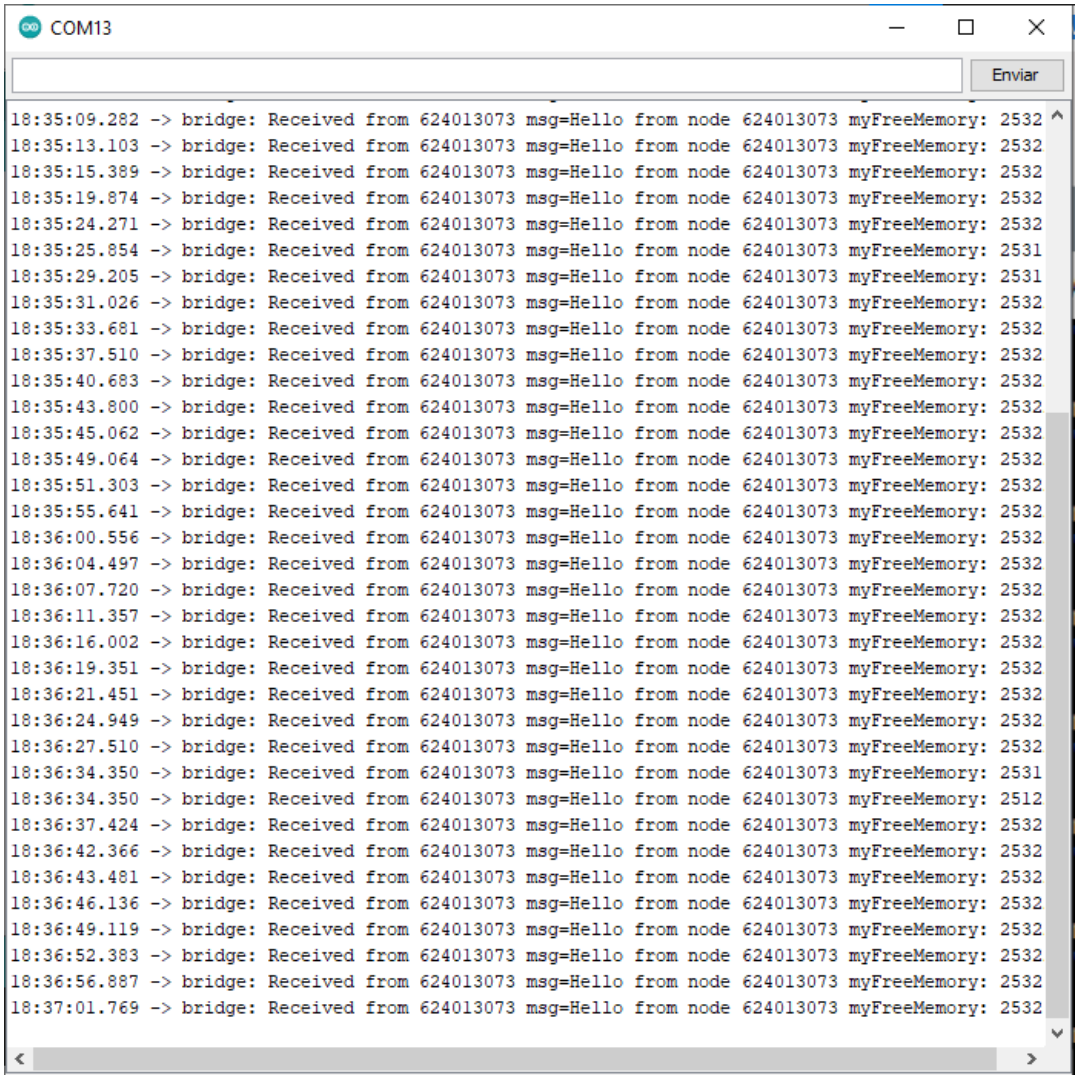

Como se puede observar el puente está recibiendo mensajes por parte de la malla donde se identifica el id del nodo y su mensaje, ahora se procede a comprobar que se estén publicando estos mensajes en el bróker MQTT con el tópico "painlessMesh/from/#", utilizando el comando para suscribirse a dicho tópico

#### pi@raspberrypi:~ \$ mosquitto\_sub -h 192.168.0.14 -t "painlessMesh/from/#"

Al ejecutar el comando debemos obtener en la terminal de la Raspberry Pi los mensajes que el puente MQTT muestra en el monitor serial, como se observa a continuación

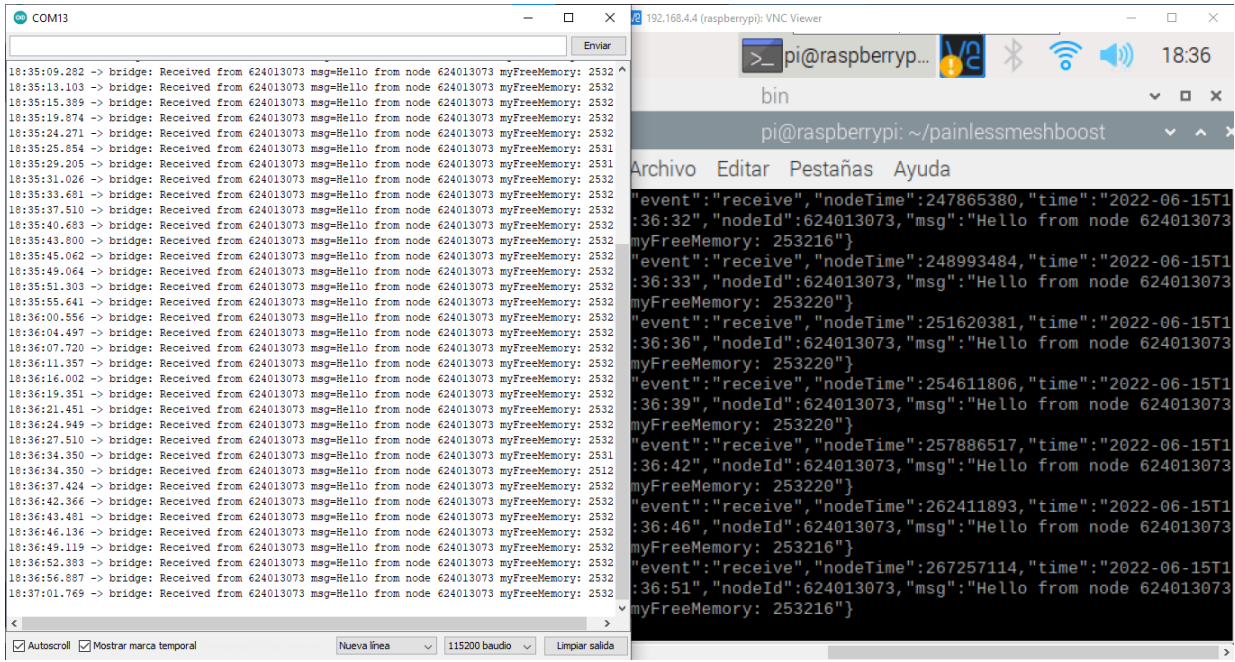

En este paso aseguramos que la malla y la Raspberry Pi están integradas.

#### <span id="page-22-0"></span>**Guardar datos provenientes de la malla en una base de datos en la Raspberry Pi**

Una vez se reciban los mensajes de la malla en la Raspberry Pi, la configuración de los nodos de la malla debe cambiar, más específicamente en la construcción de los mensajes que se envían, esta modificación se realiza dentro del código llamado 'StartHere'. La construcción de los mensajes se realiza en la función 'makeMessage' la cual recibe como único parámetro el id del nodo, además de este dato se añade dentro de la función un valor numérico aleatorio que simula los datos provenientes de un sensor de temperatura, con esto se crea una cadena de tipo String estructurada de manera que se asemeje a un objeto tipo JSON, que permita la transformación de dicha cadena a un objeto JSON dentro de la Raspberry Pi y en consecuencia realizar la inserción de los datos contenidos en el mensaje a la base de datos. La función makeMessage está especificada en la figura X.

```
String makeMessage(uint32 t nodeId) {
 msg += "\sqrt"temperature\":" + String(random(150)) + "}";
return msg;
\mathbf{r}void sendMessage() {
 String msg = makeMessage(mesh.getNodeId());
 mesh.sendBroadcast(msg);
 if (calc_delay) {
   SimpleList<uint32 t>::iterator node = nodes.begin();
  while (node != nodes.end()) {
    mesh.startDelayMeas(*node);
    node++;
   \mathbf{F}calc\_delay = false;У.
```
Una vez construido el mensaje que se va a enviar al puente MQTT, monitor serial de este debe recibir el siguiente mensaje de la malla, especificando el id del nodo que envía el mensaje y valor simulado de temperatura

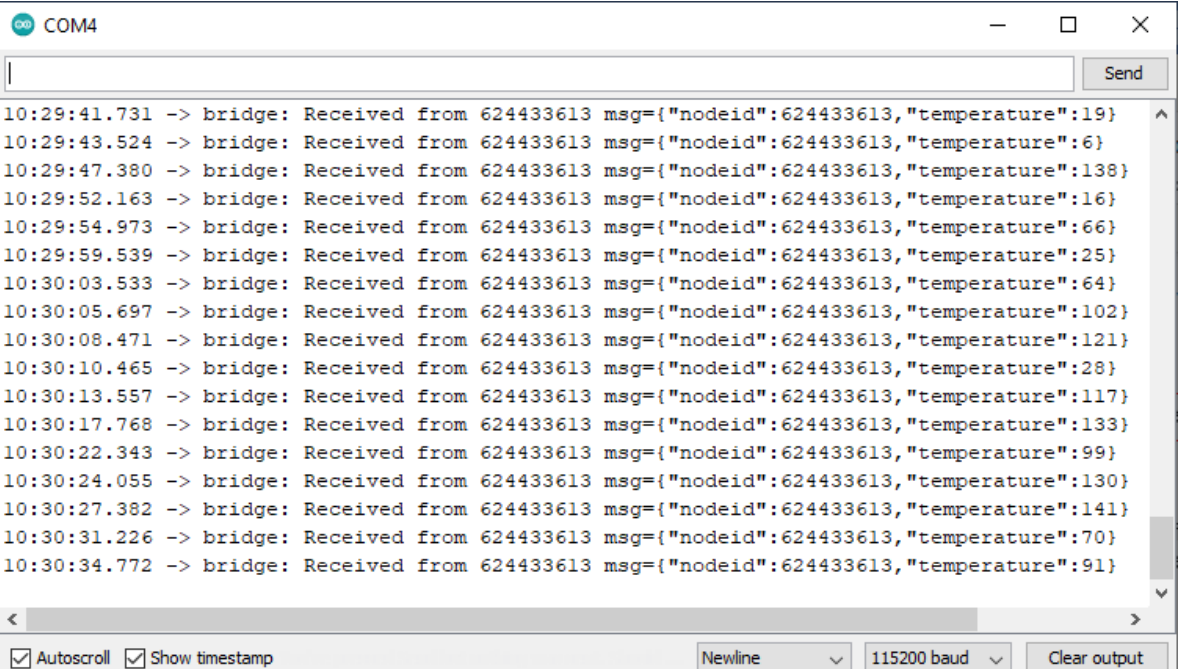

Al correr el comando para suscribirme el tópico (ver Figura X) se obtiene que el mensaje estructurado como JSON está llegando a la Raspberry Pi para su debido manejo

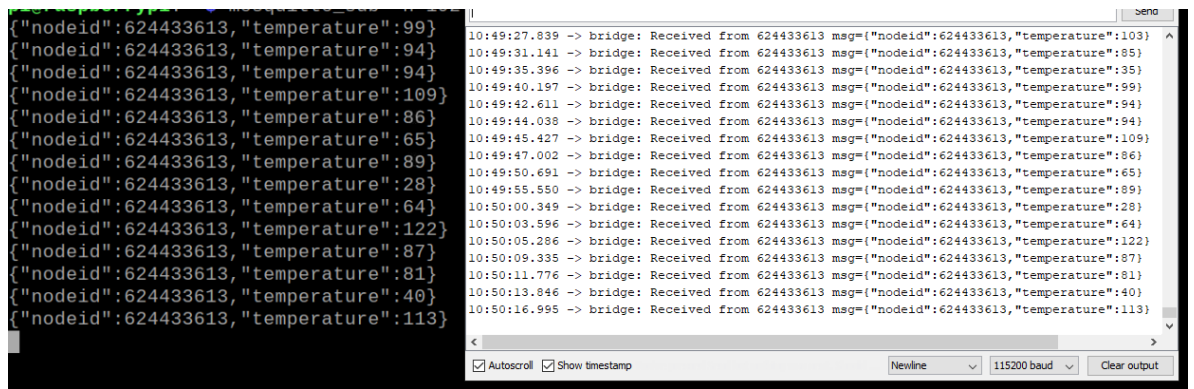

Al tener el mensaje con los datos llegando a la Raspberry Pi se deben realizar un conjunto de configuraciones para lograr guardar esta información en un base de datos, los cuales son mostrados a continuación:

Para un manejo más eficiente del motor de base de datos es aconsejable una interfaz web para la administración de este, por ello debemos empezar instalando un servidor web, el recomendado es Apache y para instalarlo ejecutamos el siguiente comando

#### $pi@raspberrypi:~ $ sudo apt.get install apache2 -y$

Para comprobar que el servidor está activo, debemos primero saber la dirección IP de la Raspberry Pi e ingresar a la dirección IP en el navegador web

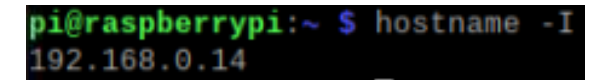

El resultado en el navegador web debe ser el siguiente

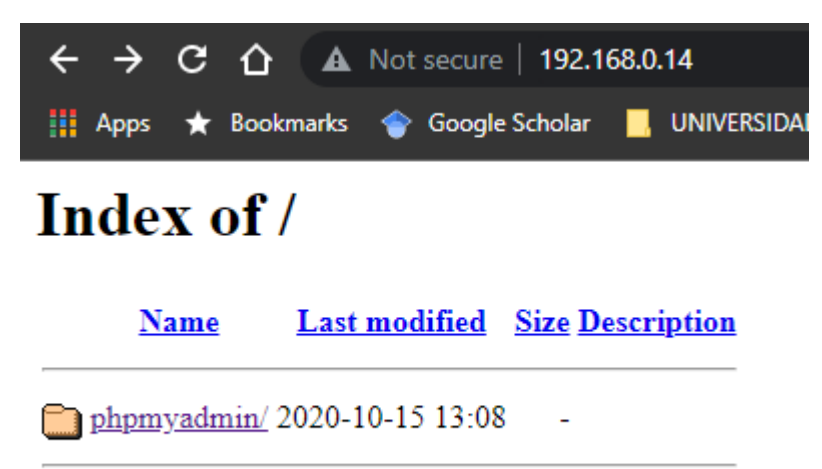

Apache/2.4.53 (Raspbian) Server at 192.168.0.14 Port 80

Después de tener el servidor web funcionando se procede a instalar el servidor de bases de datos MySQL con el siguiente comando

**pi@raspberrypi**:~ \$ sudo apt-get install mariadb-server php-mysql -

Una vez instalado reiniciamos el servidor web Apache con el siguiente comando

#### **pi@raspberrypi:~ \$** sudo systemctl restart apache2.service

Posterior a la instalación del servidor de bases de datos debemos crear un usuario con su respectiva contraseña, además de la asignación de todos los permisos con los siguientes comandos

pi@raspberrypi:~ \$ sudo mysql Welcome to the MariaDB monitor. Commands end with ; or  $\gtrsim g$ . Your MariaDB connection id is 133 Server version: 10.5.15-MariaDB-0+deb11u1 Raspbian 11 Copyright (c) 2000, 2018, Oracle, MariaDB Corporation Ab and others. Type 'help;' or '\h' for help. Type '\c' to clear the current input statement. MariaDB [(none)]> create user admin@localhost identified by agroiot; ERROR 1064 (42000): You have an error in your SQL syntax; check the manual that cor responds to your MariaDB server version for the right syntax to use near 'agroiot' at line 1 MariaDB [(none)]> create user admin@localhost identified by 'agroiot'; Query OK, 0 rows affected (0.006 sec) MariaDB [(none)]> grant all privileges on \*.\* to admin@localhost; Query OK, 0 rows affected (0.007 sec) MariaDB [(none)]> FLUSH PRIVILEGES; Query OK, 0 rows affected (0.003 sec) MariaDB [(none)]> exit; Bye

Se puede notar que el usuario creado es 'admin' y la contraseña es 'agroiot'.

Por último, instalamos la aplicación web 'phpMyAdmin' para la administración del servidor de base de datos con el siguiente comando

#### pi@raspberrypi:~ \$ sudo apt-get install phpmyadmin -y

Una vez instalado comprobamos que está funcionando, ingresando a la dirección IP de la Raspberry Pi agregando */phpmyadmin* 

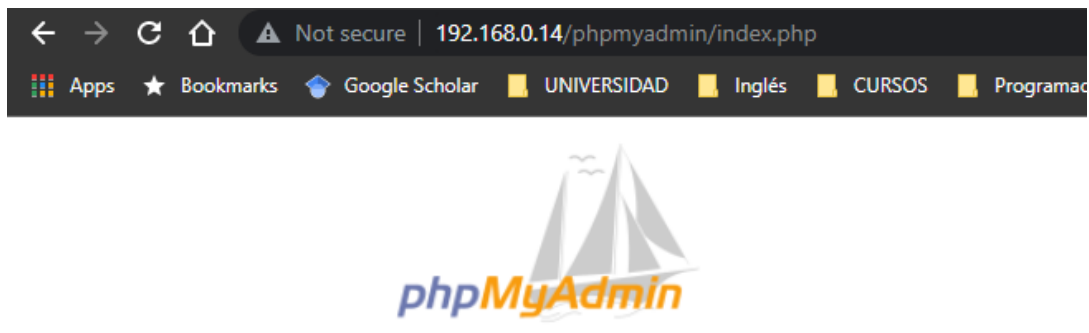

#### **Welcome to phpMyAdmin**

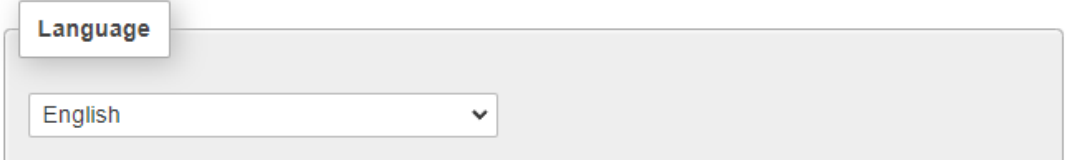

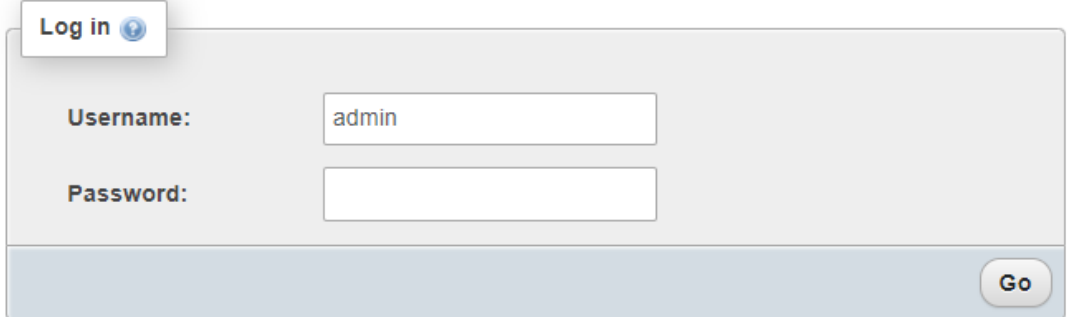

Una vez nos encontramos con esta interfaz debemos ingresar las credenciales definidas anteriormente para ingresar al administrador de bases de datos gráfico

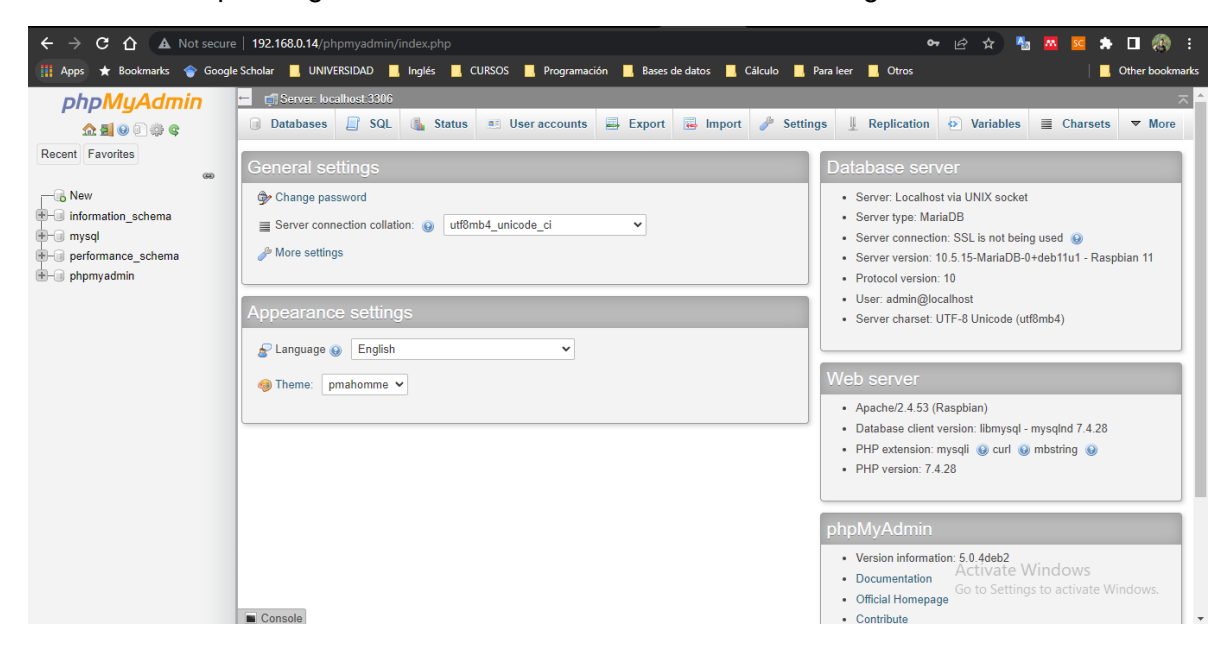

Estando en el administrador ingresamos a la pestaña denominada 'SQL' donde se ejecutará la consulta para crear la base datos donde se guardará la información de la malla.

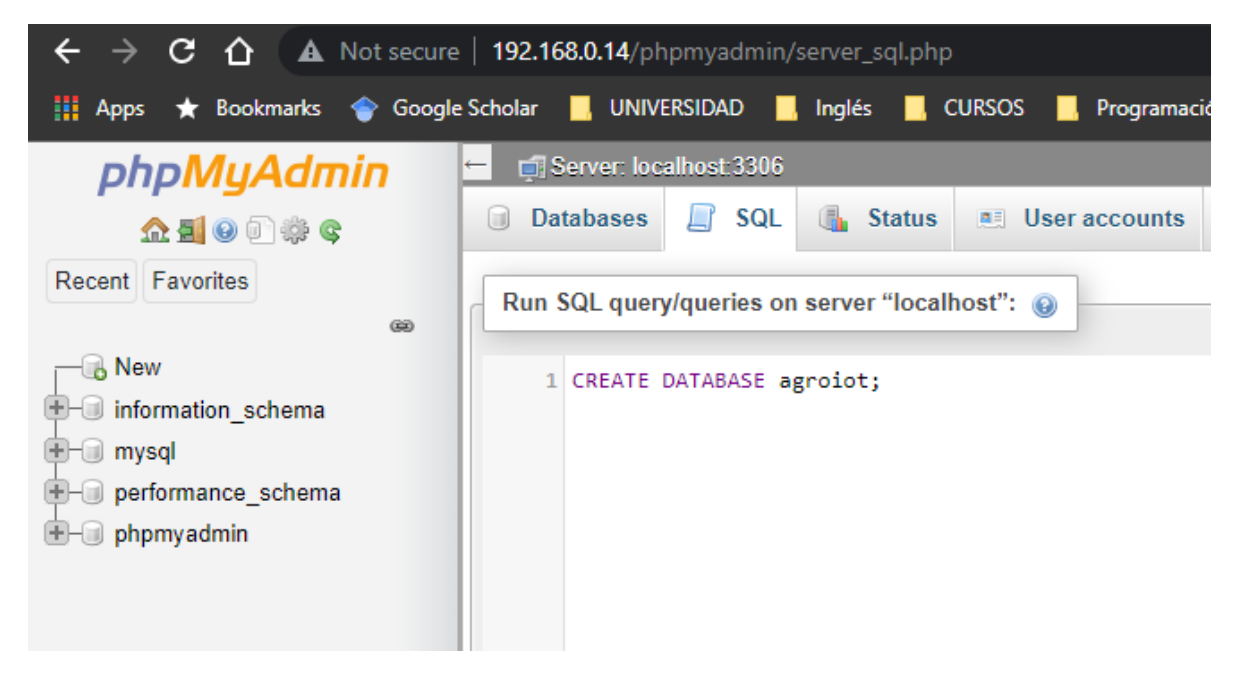

Al ejecutar la consulta debemos obtener el siguiente resultado

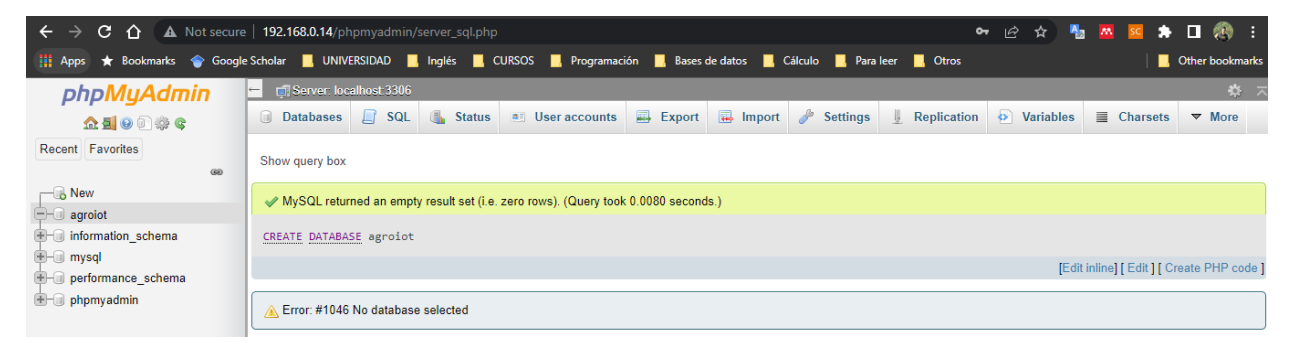

Se evidencia que en el costado izquierdo ha sido creada la base de datos con nombre 'agroiot', a la cual ingresamos haciendo click sobre ella, para posteriormente crear la tabla que almacenará la información de la malla con la siguiente consulta

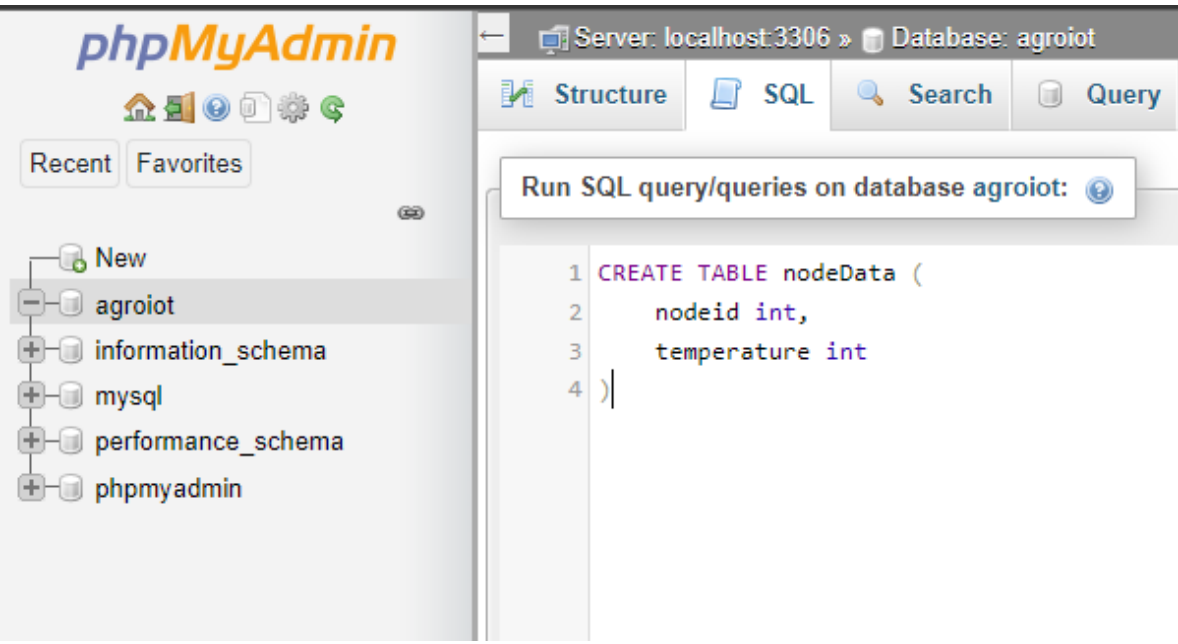

El resultado posterior a la ejecución debe ser el siguiente

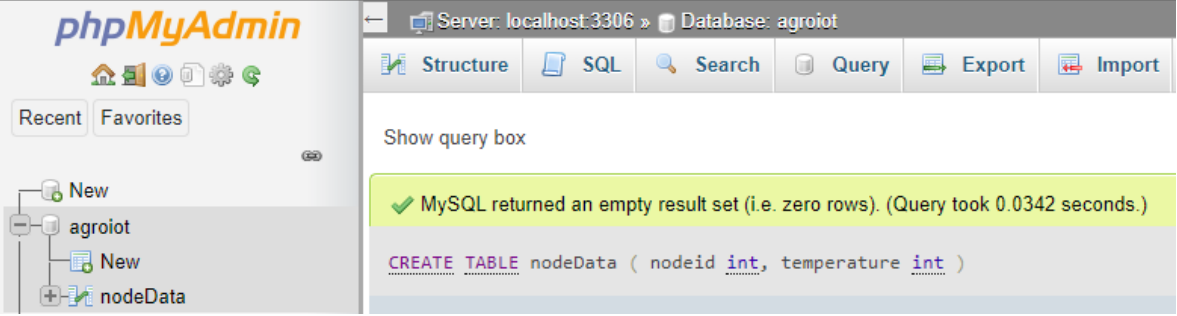

Comprobamos la estructura de la tabla presionando click sobre la misma

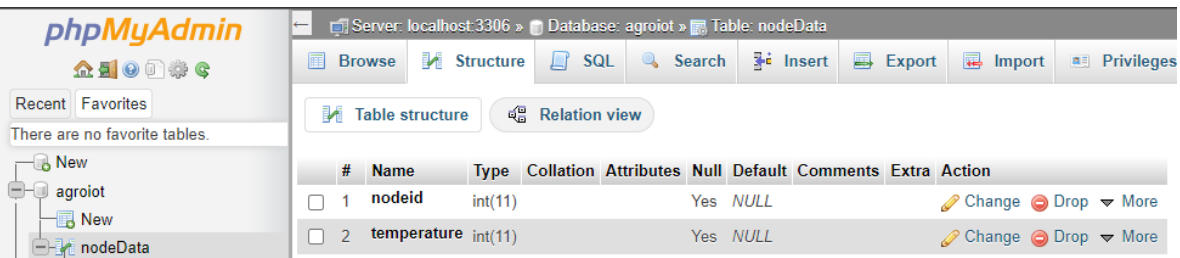

Al tener lista la base de datos y la tabla donde se va a guardar la información proveniente de la malla, el siguiente paso consiste en recibir el mensaje del bróker MQTT, transformarlo en un objeto JSON y por último realizar la inserción de la información contenida en el JSON a la base de datos, para realizarlo utilizamos el siguiente código escrito en Python v3.7

```
import paho.mqtt.client as mqtt
import json<br>import mysql.connector
from time import time
MOTT HOST = '192.168.0.14'
MOTT PORT = 1883
MQTT_CLIENT_ID = 'Python MQTT client'
TOPIC = 'painlessMesh/from/#'mydb = mysql.connector.connect(
      host='localhost',
      database='agroiot',
      user='admin<sup>7</sup>,
      password='agroiot'
def on_connect(mqtt_client, user_data, flags, conn_result):
    mqtt_client.subscribe(TOPIC)
def on_message(mqtt_client, user_data, message):
    payload = message.payload.decode('utf-8')
    print(payload)
    data = json.loads(payload)
    insertdb(data["nodeid"], data["temperature"])
def insertdb(nodeid, temperature):
    mycursor = mydb.cursor()sql = "INSERT INTO nodeData (nodeid, temperature) VALUES (%s, %s)"
    val = (nodelid, temperature)mycursor.execute(sql, val)
    mydb.commit()
def <math>main()</math>:mqtt_client = mqtt.Client(MQTT_CLIENT_ID)
    mqtt_client.on_connect = on_connect
    mqtt_client.on_message = on_message
    mqtt_client.connect(MQTT_HOST, MQTT_PORT)
    mqtt_client.loop_forever()
main()
```
Al ejecutar el script obtenemos los siguientes resultados

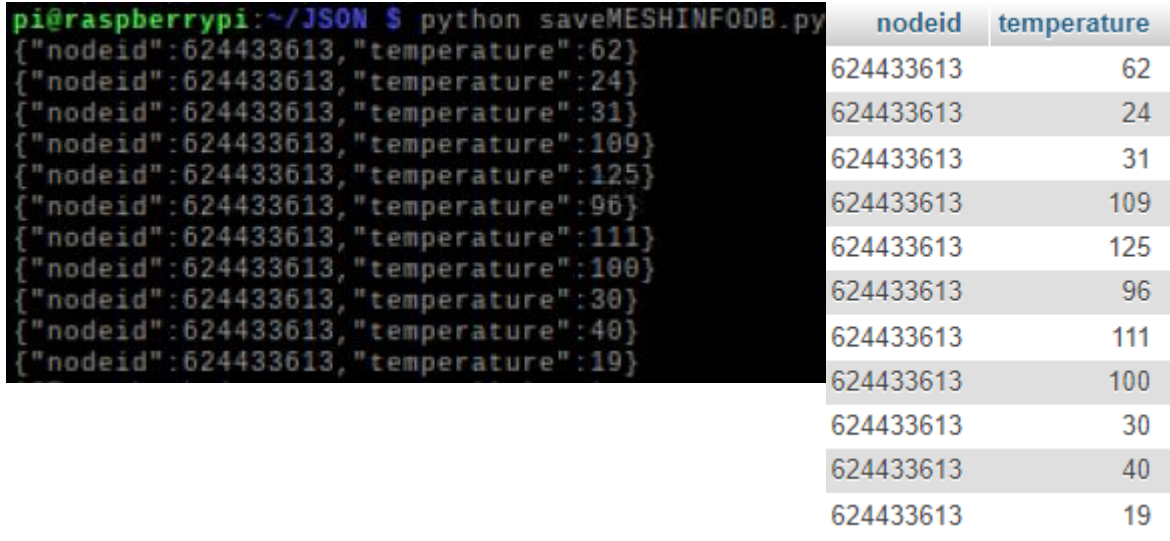

#### <span id="page-30-0"></span>**Configuración de módulo 'LoRa/GPS HAT' instalado en la Raspberry Pi para envío de mensajes mediante LoRa:**

En esta etapa se realizaron 3 pruebas que nos permitieran la interacción entre dos Raspberry Pi con la expansión del módulo LoRa/GPS HAT y una prueba realizada mediante cableado de pines:

El uso del LoRa/GPS HAT superpuesto en la Rasberry pi se realizan dos pruebas las cuales consistieron:

#### **Uso librería rpi-lora-tranceiver-master**

Para el uso de esta librería se sigue una serie de pasos especificados en el [Manual](https://www.dragino.com/downloads/downloads/LoRa-GPS-HAT/LoRa_GPS_HAT_UserManual_v1.0.pdf) proporcionado por Dragino específicamente en el apartado del ejemplo 3, donde nos proporciona el repositorio para descargar la librería y los pasos necesarios para su instalación en la Raspberry Pi, este proceso se debe ejecutar en dos Raspberry Pi donde una será el emisor y otra el receptor cada una con su respectivo modulo LoRa/GPS HAT superpuesto figura RPI+HAT, después de instalar la librería se procede con la ejecución en cada una de las raspberry pi donde se debe especificar su función emisor o receptor por medio de los parámetros *"sender"* Figura 39 y *"res"* Figura 40 *respectivamente* 

| raspberry@raspberrypi:-/rpi-lora-tranceiver-master/dragino lora app \$ ./dragino lora app sender |  |
|--------------------------------------------------------------------------------------------------|--|
| SX1276 detected, starting.<br>Send packets at SF7 on 915,000000 Mhz.                             |  |
|                                                                                                  |  |

*Figura 40 Ejecución ejemplo LoRa parámetro "sender"*

<span id="page-30-2"></span><span id="page-30-1"></span>

|                            | raspberry@raspberrypi:~/rpi-lora-tranceiver-master/dragino_lora_app \$ ./dragino_lora_app res |
|----------------------------|-----------------------------------------------------------------------------------------------|
| SX1276 detected, starting. |                                                                                               |
|                            | Listening at SF7 on 915.000000 Mhz.                                                           |

*Figura 41 Ejecución ejemplo LoRa parámetro "res"*

#### **Uso librerías para módulos LoRa SX1276 y RFM96**

Para la segunda prueba se buscó trabajar directamente sobre el módulo LoRa que se encuentra en el HAT, mediante la librería de Python dedicada al módulo especifico, en nuestro caso se debió explorar las librerías para el módulo SX1276 y el módulo RFM96. Para el manejo de estas se debe mapear los pines correspondientes del módulo LoRa (ver Figura 41) que se conectan a la Raspberry Pi mediante los puertos o pines GPIO (ver Figura 42) correspondientes, seguido se ejecutaron los códigos ejemplos que proporciona la librería con resultados no muy favorables que serán descritos en la sección de resultados.

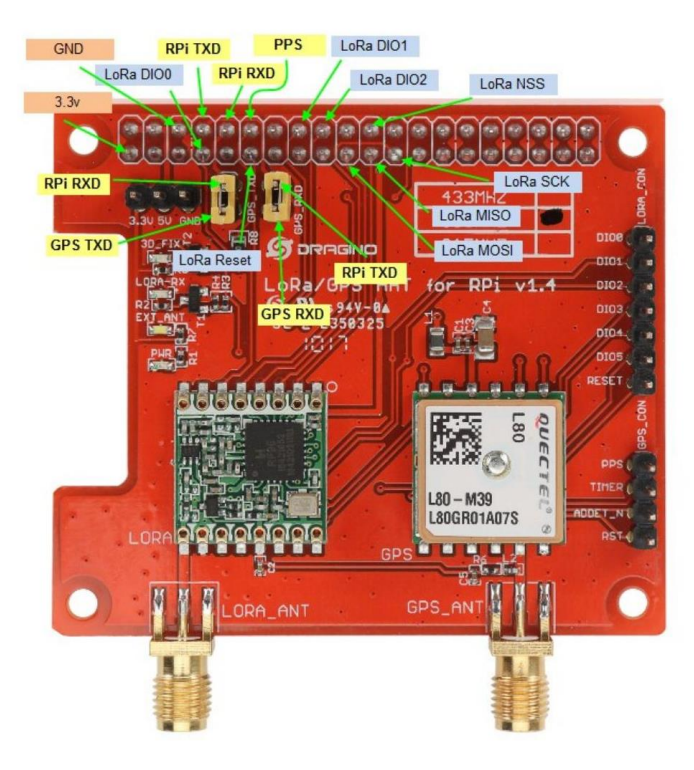

<span id="page-31-0"></span>*Figura 42 Pines LoRa/GPS HAT*

| raspberry@raspberrypi:~ \$ qpio readall<br>--+--- Pi 3B--+-- |           |                  |             |            |            |    |   |                                |                 |           |            |
|--------------------------------------------------------------|-----------|------------------|-------------|------------|------------|----|---|--------------------------------|-----------------|-----------|------------|
|                                                              | BCM   WPi | Name             |             |            |            |    |   | Mode   V   Physical   V   Mode | Name            | WPi   BCM |            |
|                                                              |           | 3.3v             |             |            | 1          | 2  |   |                                | 5v              |           |            |
| 2                                                            | 8         | SDA.1            | m           | 1          | 3          | ٨  |   |                                | 5v              |           |            |
| 3                                                            | 9         | SCL.1            | ΙN          | 1          | 5          | 6  |   |                                | <b>BV</b>       |           |            |
| 4                                                            | 7         | GPI0. 7          | ΙN          | Θ          | 7          | 8  | 1 | ΙN                             | <b>TXD</b>      | 15        | 14         |
|                                                              |           | <b>BV</b>        |             |            | 9          | 10 | 1 | ΙN                             | <b>RXD</b>      | 16        | 15         |
| 17                                                           | Θ         | GPIO. 0          | ΤN          | 1          | 11         | 12 | Θ | ΙN                             | GPIO. 1         | 1         | 18         |
| 27                                                           | 2         | GPIO. 2          | ΙN          | Θ          | 13         | 14 |   |                                | <b>OV</b>       |           |            |
| 22                                                           | з         | GPIO. 3          | τN          | Θ          | 15         | 16 | Θ | ΙN                             | GPIO.<br>4      | 4         | 23         |
|                                                              |           | 3.3v             |             |            | 17         | 18 | Θ | ΙN                             | GPIO, 5         | 5         | 24         |
| 10                                                           | 12        | MOS <sub>1</sub> | <b>ALTB</b> | Θ          | 19         | 20 |   |                                | <b>BV</b>       |           |            |
| 9                                                            | 13        | MT <sub>50</sub> | AL TO       | Θ          | 21         | 22 | Θ | ΙN                             | GPIO, 6         | 6         | 25         |
| 11                                                           | 14        | <b>SCLK</b>      | ALT0        | Θ          | 23         | 24 | 1 | <b>OUT</b>                     | CE <sub>0</sub> | 10        | g          |
|                                                              |           | <b>BV</b>        |             |            | 25         | 26 | 1 | <b>OUT</b>                     | CE <sub>1</sub> | 11        | 7          |
| Θ                                                            | 30        | SDA.0            | ΙN          | 1          | 27         | 28 | 1 | ΙN                             | SCL.0           | 31        | 1          |
| 5                                                            | 21        | GP10.21          | m           | 1          | 29         | 30 |   |                                | <b>BV</b>       |           |            |
| 6                                                            | 22        | GPI0.22          | πN          | 1          | 31         | 32 | Θ | ΙN                             | GPI0.26         | 26        | 12         |
| 13                                                           | 23        | GPI0.23          | Ħ           | Θ          | 33         | 34 |   |                                | <b>OV</b>       |           |            |
| 19                                                           | 24        | GP10.24          | ΠN          | Θ          | 35         | 36 | Θ | ΙN                             | GPI0.27         | 27        | 16         |
| 26                                                           | 25        | GPI0.25          | EN          | Θ          | 37         | 38 | 0 | ΙN                             | GPI0.28         | 28        | 20         |
|                                                              |           | <b>BV</b>        |             |            | 39         | 40 | Θ | ΙN                             | GPI0.29         | 29        | 21         |
|                                                              |           |                  |             |            |            |    |   |                                |                 |           |            |
| BCM   WPi                                                    |           | Name             | Mode        | $\sqrt{1}$ |            |    |   | Physical   V   Mode            | Name            | wPi l     | <b>BOM</b> |
|                                                              |           |                  |             |            | --Pi 3B--+ |    |   |                                |                 |           |            |

*Figura 43 Pines Raspberry Py*

#### <span id="page-32-0"></span>Cableado

Para realizar el uso del modulo RFM95 instalado en el LoRa/GPS HAT se hace uso de mapeo de pines especificado en la documentación de la librería *pyLoraRFM9x* Figura 44 y sus diferentes pasos para su configuración en instalación.

| RFM module pin   | Raspberry Pi GPIO pin |  |  |  |  |  |
|------------------|-----------------------|--|--|--|--|--|
| MISO•            | <b>MISO</b>           |  |  |  |  |  |
| MOSI             | MOSI                  |  |  |  |  |  |
| NSS/CS           | CE1                   |  |  |  |  |  |
| <b>CLK</b>       | <b>SCK</b>            |  |  |  |  |  |
| RESET            | GPIO 25               |  |  |  |  |  |
| DIO <sub>0</sub> | GPIO 5                |  |  |  |  |  |
| 3.3V             | 3.3V                  |  |  |  |  |  |
| GND              | GND                   |  |  |  |  |  |
|                  |                       |  |  |  |  |  |

*Figura 44 correspondencia pines modulo RFM con pines GPIO RPi*

<span id="page-32-1"></span>Para la prueba realizada mediante el cableado de pines entre el LoRa/GPS HAT y la Raspberry Pi (ver Figura 43) se hizo necesario conocer los pines correspondientes del módulo LoRa del HAT (ver Figura 41) y los pines GPIO de la Raspberry Pi (ver Figura 42) que permitiera un acceso especifico o directo a los pines del módulo en mención.

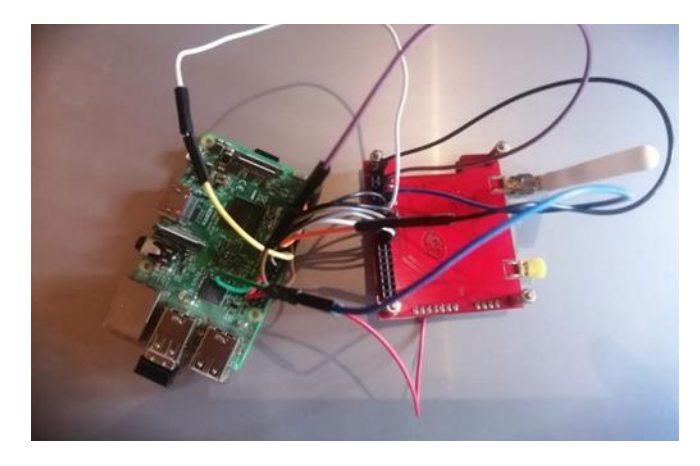

*Figura 45 Cableado Pines LoRa HAT y Raspberry Pi*

<span id="page-33-1"></span>Para el uso de del modulo SX1276 de LoRa se hace necesario un mapeo de cableado como se especifica en la documentación de la librería [pyLoraRFM9x](https://pypi.org/project/pyLoRa/) Figura 45 y sus diferentes pasos para su configuración en instalación.

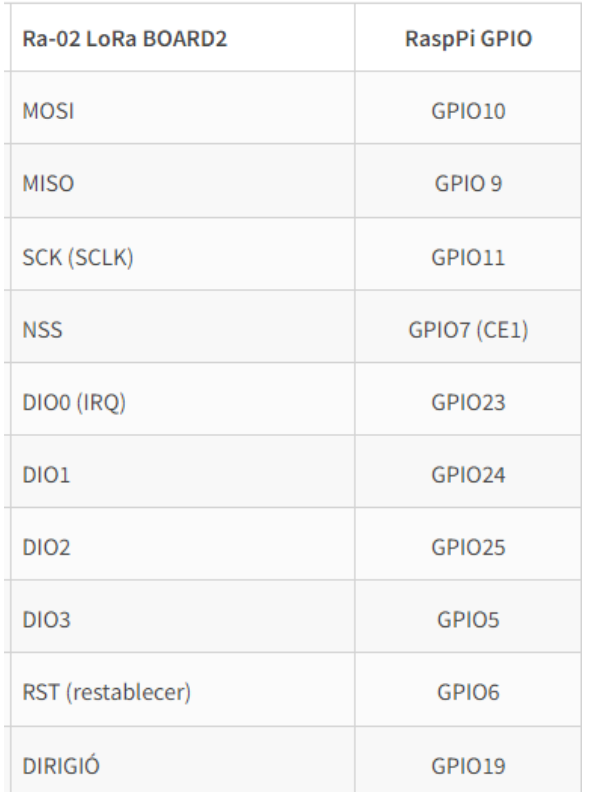

*Figura 46 correspondencia pines modulo SX1276 con pines GPIO RPi*

### <span id="page-33-2"></span><span id="page-33-0"></span>**Configuración del entorno objeto semántico en la Raspberry Pi:**

Inicialmente ejecutar el script.sh que se encuentra en el directorio raíz del framework el cual permite la descarga de librerías y dependencias al cual se le deben dar permisos de ejecución Figura 46

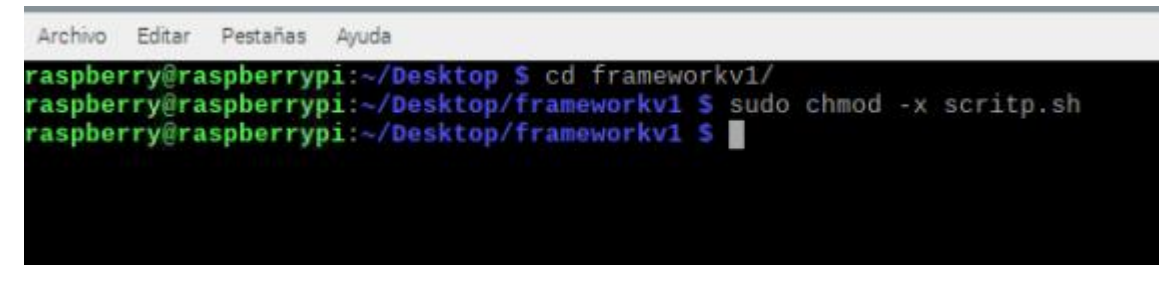

*Figura 47 ejecución script*

<span id="page-34-0"></span>Ejecución del archivo web.py donde al ejecutarlo presenta un error el cual se debe solucionar modificando el archivo utils.py el cual se encuentra en la ruta /usr/local/lib/python3.7/dist-packages/web/utils.py al cual se le deben proporcionar todos los permisos Figura 47 para modificarlo como lo muestra la Figura 48

| raspberry@raspber X raspberry@raspber X                                                                                                    |  |  |  |  |  |  |
|----------------------------------------------------------------------------------------------------|--|--|--|--|--|--|
| raspberry@raspberrypi:/ \$ cd /usr/local/lib/python3.9/dist-packages/web/<br>raspberry@raspberrypi:/usr/local/lib/python3.9/dist-packages/web \$ sudo chm<br>chmem chmod |  |  |  |  |  |  |
| raspberry@raspberrypi:/usr/local/lib/python3.9/dist-packages/web \$ sudo chmod 777 utils.py<br>raspberry@raspberrypi:/usr/local/lib/python3.9/dist-packages/web S        |  |  |  |  |  |  |

*Figura 48 permisos archivo utils.py*

<span id="page-34-1"></span>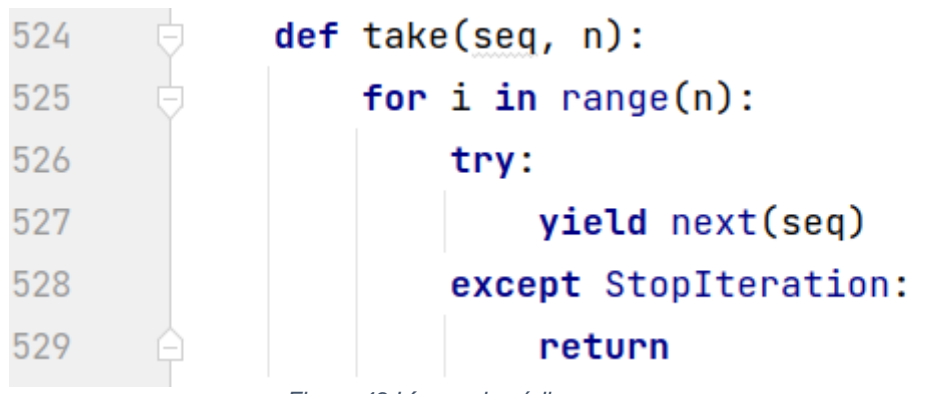

*Figura 49 Líneas de código para agregar*

<span id="page-34-2"></span>Mapeo objeto semántico denominado regulador de riego mediante objeto JSON en el archivo Riego.py donde se tiene la transmisión de datos mediante el protocolo MQTT de la malla a la Raspberry Pi como un sensor, la transmisión datos de la Raspberry Pi a la malla mediante el protocolo MQTT como actuador, un monitoreo mediante protocolo MQTT de la malla como sensor y un pronóstico de las variables agroclimáticas mapeado como actuador.

Con el objeto semántico mapeado se procede a la creación de los ejecutables donde se debe cargar el objeto ejecutando el módulo Main.py Figura 49 y posteriormente ejecutar el módulo Riego.py Figura 50

<span id="page-35-0"></span>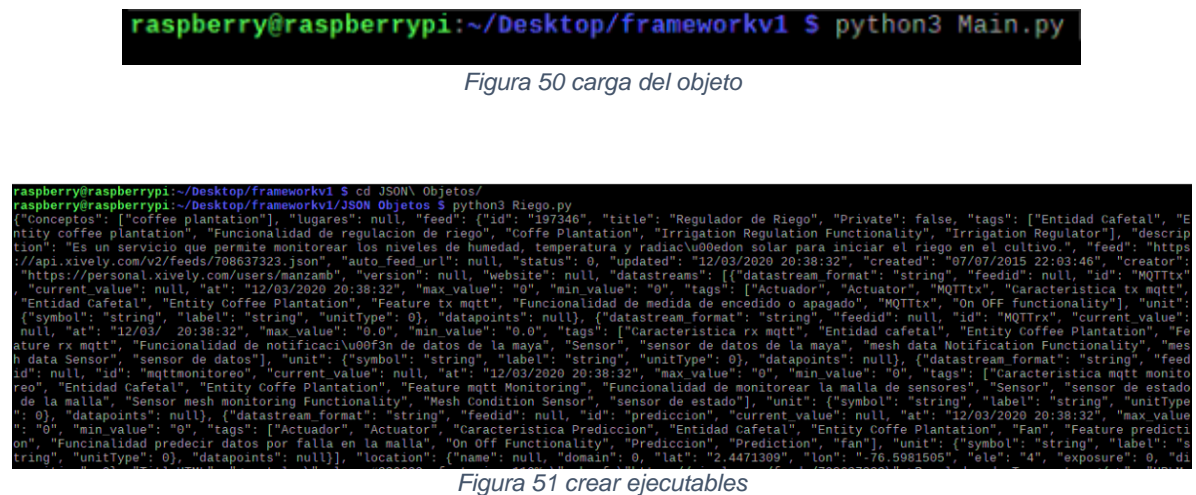

<span id="page-35-1"></span>Ejecutados los módulos anteriores nos deben aparecer los siguientes archivos Figura 51

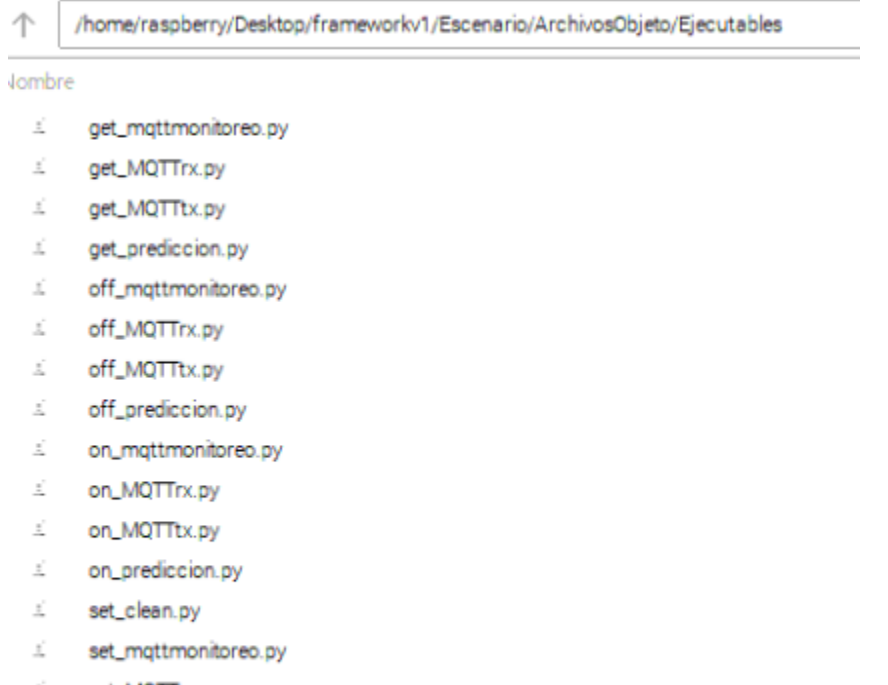

- i set\_MQTTrx.py
- i set\_MQTTtx.py
- <span id="page-35-2"></span>£. set\_prediccion.py

#### <span id="page-36-0"></span>**Instalación de sensores a los nodos de la malla:**

Para este proceso se hizo necesario el uso de una mini-protoboard Figura 52 la cual permitiera realizar la conexión de los pines de los sensores con los puertos de la ESP32

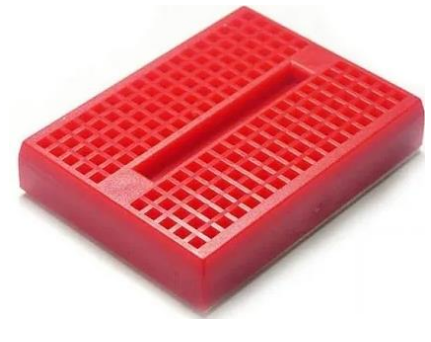

*Figura 53 mini-protoboard*

<span id="page-36-1"></span>Identificación de los pines análogos, de alimentación y GND de los sensores de temperatura (LM35) Figura 52, sensor de humedad del suelo (YL69) Figura 53 y sensor de luz solar (fotorresistencia LDR) Figura 54.

<span id="page-36-2"></span>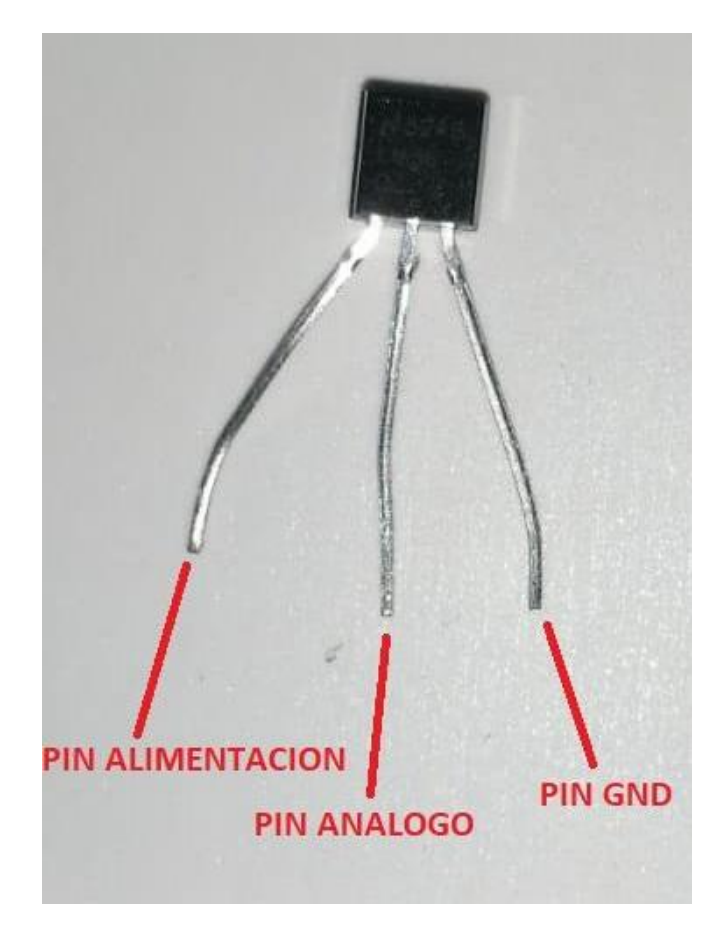

*Figura 54 LM35*

<span id="page-37-0"></span>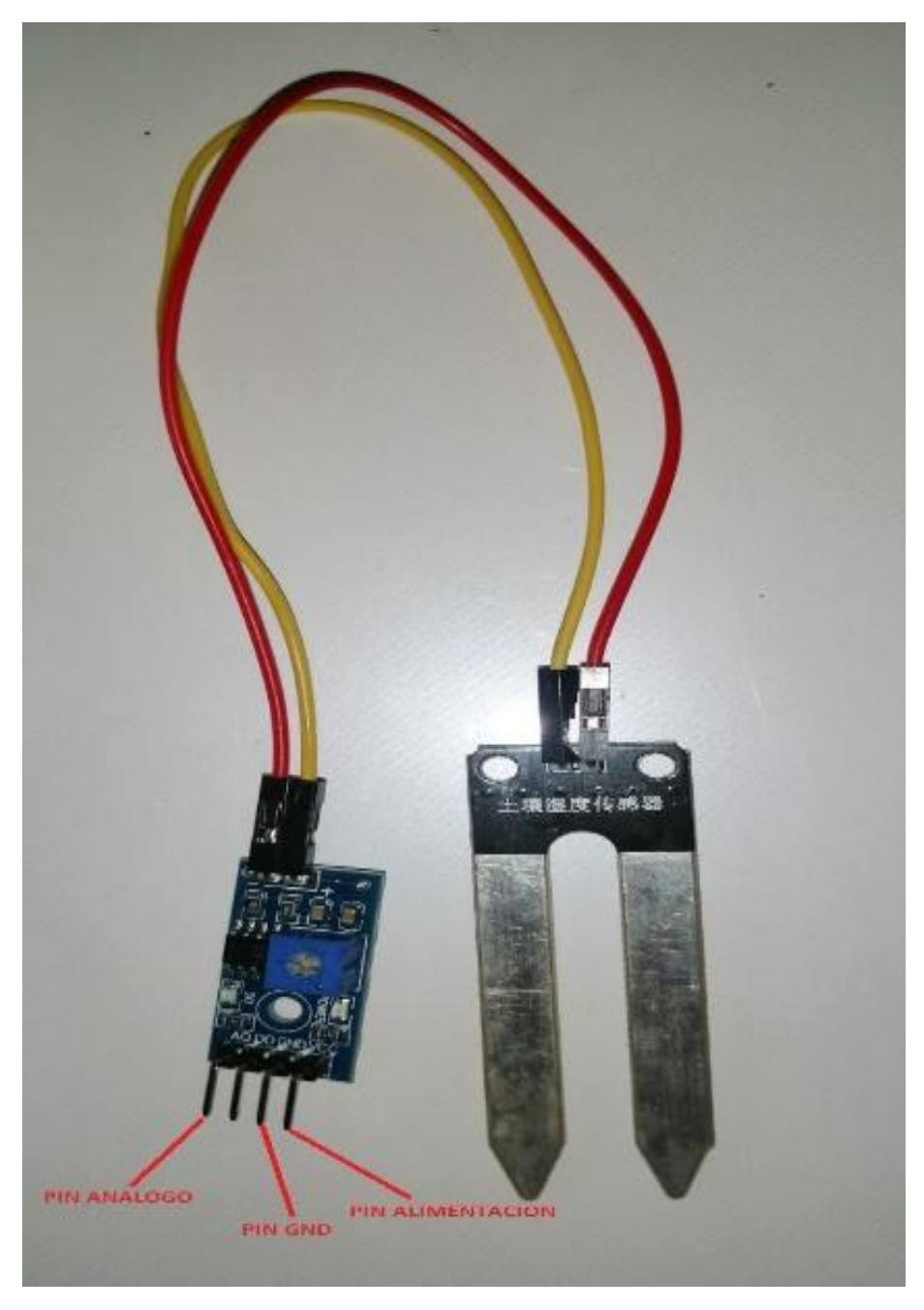

*Figura 55 YL69*

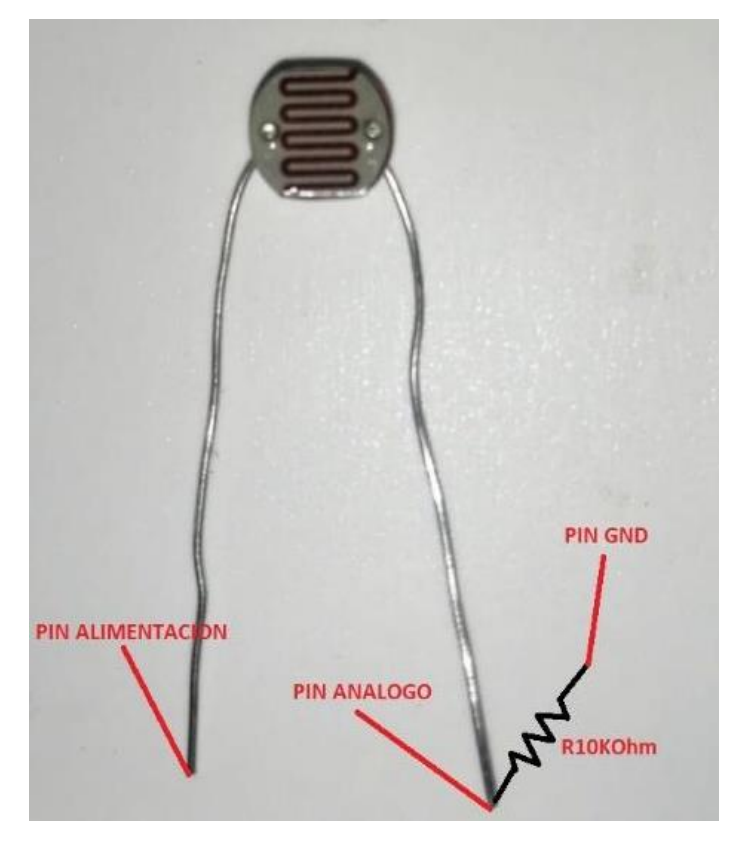

*Figura 56 Fotorresistencia LDR*

<span id="page-38-0"></span>Pines usados de la ESP32 Figura 55, los pines analógicos habilitados para recibir datos, corresponde a los pines ADC1 habilitados para recibir señales analógicas, los pines ADC2 no podrán ser usados mientras el módulo wifi de la placa esté en funcionamiento, el pin GND es usado para las conexiones a tierra requerida por los nodos y el pin Vcc es usado para la alimentación de estos

<span id="page-38-1"></span>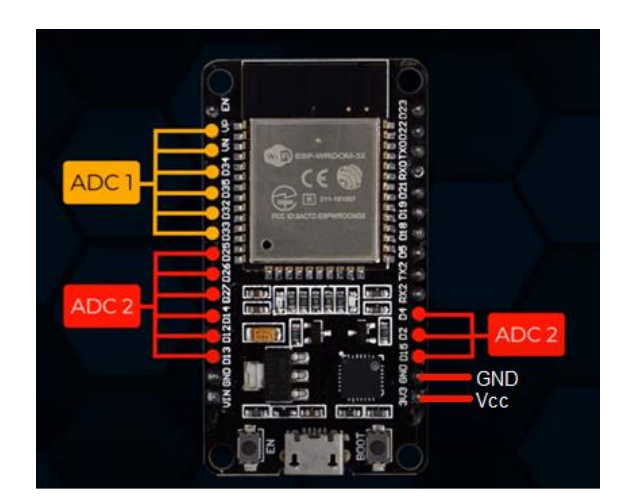

*Figura 57 pines usados ESP32*

En la Tabla 1 se presenta la correspondencia de los pines análogos ESP32 con los pines análogo de cada sensor

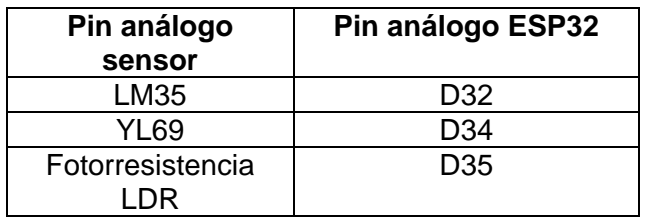

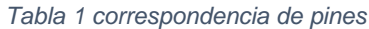

Para el caso de los pines GND y Vcc se realiza un cableado hacia la mini-protoboard para la conexión a tierra y alimentación de los sensores respectivamente y obtener el armado del nodo con todos sus sensores

<span id="page-39-0"></span>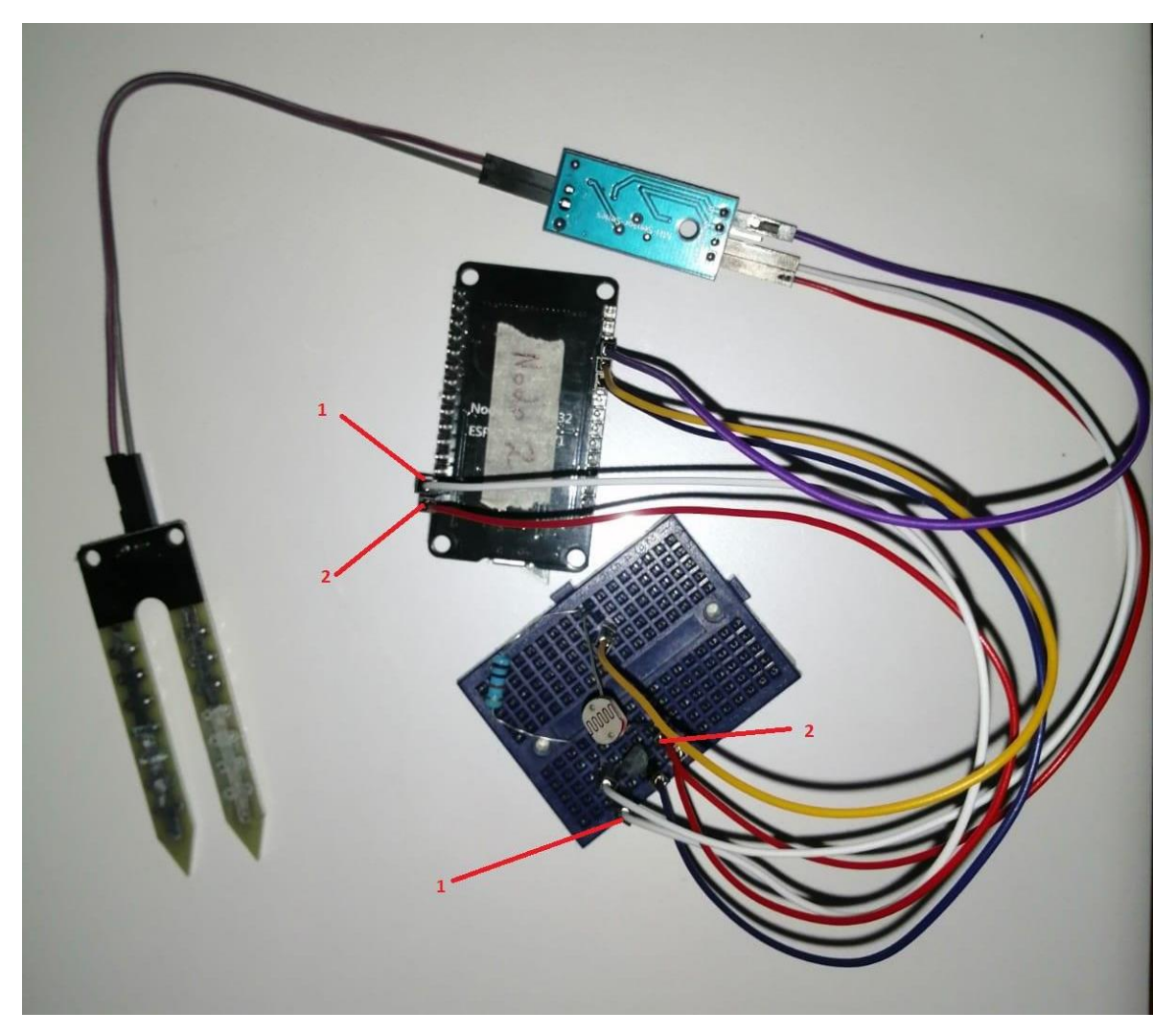

*Figura 58 conexión sensores con ESP32 1 pin GND, 2 pin Vcc*

**Nota:** para conexión de la fotorresistencia con el pin GND se hace necesario el uso de una resistencia de 10 K Ohm